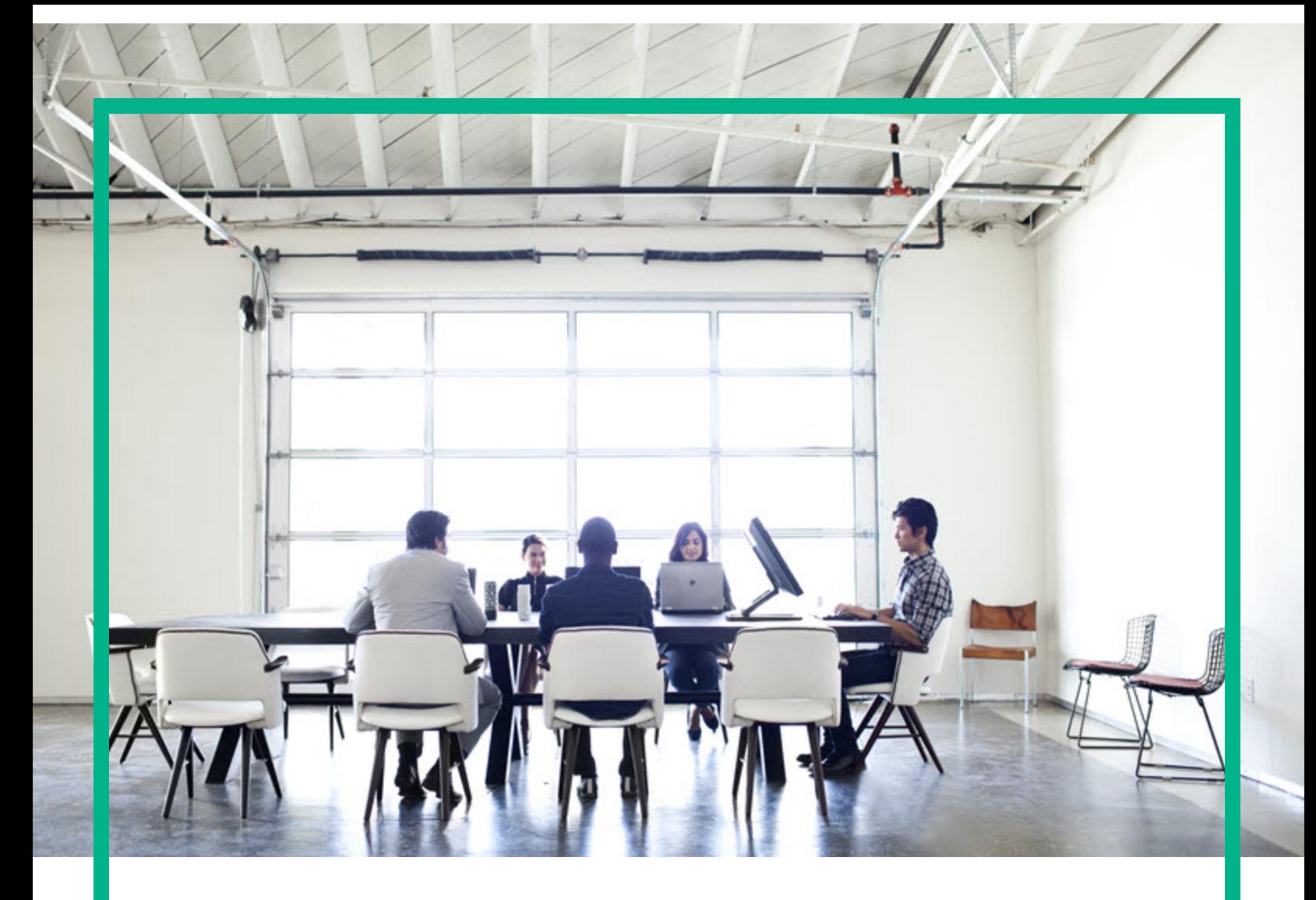

# Project and Portfolio Management **Center**

Software Version: 9.40

# **Web Services Guide**

Document Release Date: September 2016 Software Release Date: September 2016

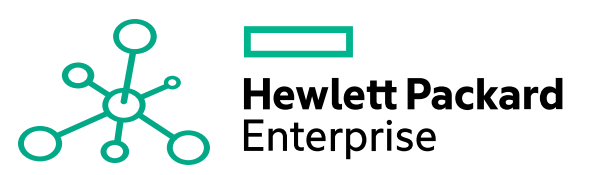

### Legal Notices

#### Warranty

The only warranties for Hewlett Packard Enterprise products and services are set forth in the express warranty statements accompanying such products and services. Nothing herein should be construed as constituting an additional warranty. Hewlett Packard Enterprise shall not be liable for technical or editorial errors or omissions contained herein. The information contained herein is subject to change without notice.

### Restricted Rights Legend

Confidential computer software. Valid license from Hewlett Packard Enterprise required for possession, use or copying. Consistent with FAR 12.211 and 12.212, Commercial Computer Software, Computer Software Documentation, and Technical Data for Commercial Items are licensed to the U.S. Government under vendor's standard commercial license.

#### Copyright Notice

© 2016 Hewlett Packard Enterprise Development LP

#### Trademark Notices

Adobe® is a trademark of Adobe Systems Incorporated.

Microsoft® and Windows® are U.S. registered trademarks of Microsoft Corporation.

UNIX® is a registered trademark of The Open Group.

### Documentation Updates

To check for recent updates or to verify that you are using the most recent edition of a document, go to: <https://softwaresupport.hpe.com/>.

This site requires that you register for an HP Passport and to sign in. To register for an HP Passport ID, click **Register** on the HPE Software Support site or click **Create an Account** on the HP Passport login page.

You will also receive updated or new editions if you subscribe to the appropriate product support service. Contact your HPE sales representative for details.

The following table indicates changes made to this document since the last released edition.

### **Support**

Visit the HPE Software Support site at: <https://softwaresupport.hpe.com/>.

Most of the support areas require that you register as an HP Passport user and to sign in. Many also require a support contract. To register for an HP Passport ID, click **Register** on the HPE Support site or click **Create an Account** on the HP Passport login page.

To find more information about access levels, go to: <https://softwaresupport.hpe.com/web/softwaresupport/access-levels>.

**HPE Software Solutions Now** accesses the HPSW Solution and Integration Portal website. This site enables you to explore HPE Product Solutions to meet your business needs, includes a full list of Integrations between HPE Products, as well as a listing of ITIL Processes. The URL for this website is [https://softwaresupport.hpe.com/km/KM01702731.](https://softwaresupport.hpe.com/km/KM01702731)

# **Contents**

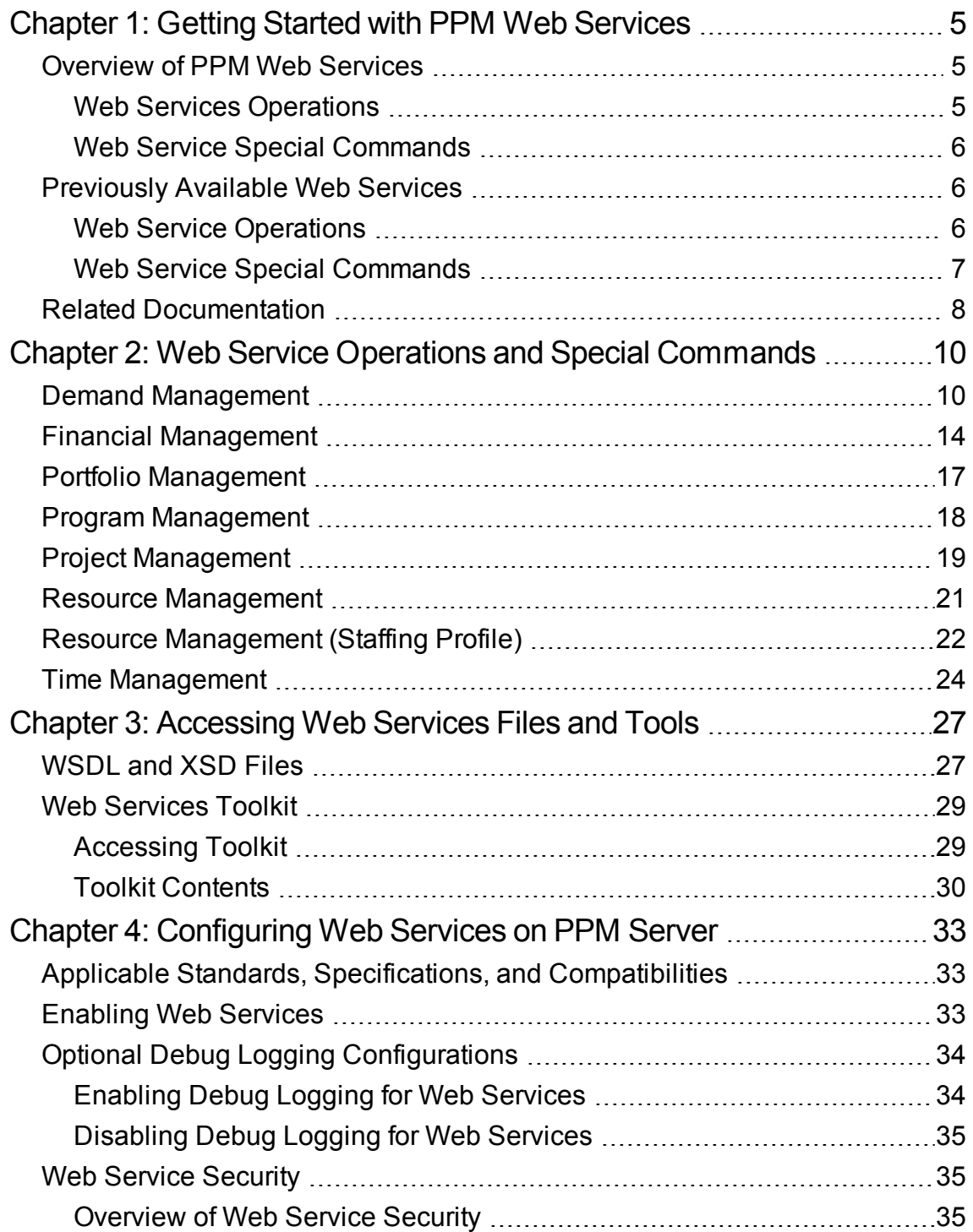

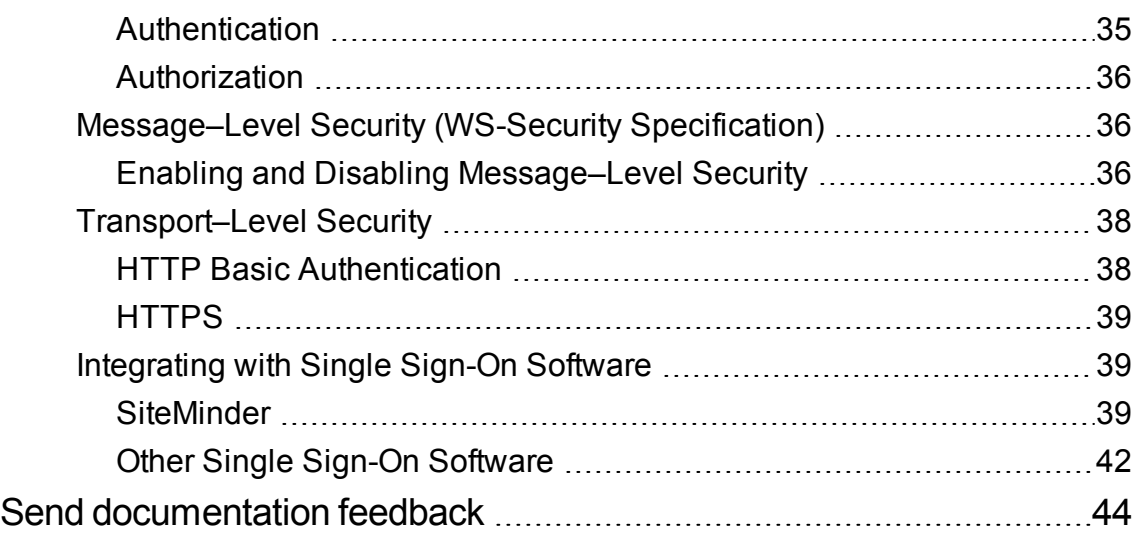

# <span id="page-4-0"></span>Chapter 1: Getting Started with PPM Web **Services**

### <span id="page-4-1"></span>Overview of PPM Web Services

Organizations are facing an increasing need to integrate various systems and applications. Web service technology offers a standardized way of achieving such integration. This guide describes the Web services available for you to use in your HPE Project and Portfolio Management Center (PPM Center) deployment. Using PPM Web services provides significant benefits over the Open Interface and other types of direct PPM database integration, and helps you efficiently achieve your strategic integration initiatives.

PPM includes Web service support for the following application modules:

- **Project Management.** Enables organizations to streamline and standardize the management of project activities using a template-based, collaborative approach.
- **Program Management.** Provides a single location from which to initiate, operate, and manage your organization's portfolio of programs and projects.
- <sup>l</sup> **Portfolio Management.** Provides a real-time view of your organization and supports your strategic, financial, functional, and technical governance requirements.
- **Resource Management.** Enables enterprises to effectively manage resource capacity and allocation.
- <sup>l</sup> **Financial Management.** Offers automatic real-time calculations of costs and variances, resulting in detailed comparisons of project health.
- <sup>l</sup> **Time Management.** Allows resources (users) to use time sheets to report how long they worked on specific work items.
- <span id="page-4-2"></span>**Demand Management.** Manages requests from creation to implementation. Each request is processed using a workflow that is represented graphically in the user interface.

### Web Services Operations

The supported Web service operations typically include the following categories of services:

- **Create.** Used to create an entity.
- **Get.** Used to return (read) an entity.
- **Set/Update.** Used to revise or remove (update or possibly delete) a field in an entity.
- Add. Used to add data to an entity.
- **Delete**. Used to delete an entity.
- **Search.** Used to find a specified detail in an entity.
- <span id="page-5-0"></span>**.** Import/Export. Used to import the data into (or out of) PPM.

### Web Service Special Commands

Selected Web service operations have been incorporated in PPM as special commands. These commands are run through the PPM Workbench. Web service operations can also be run from workflows in the PPM Workbench.

### <span id="page-5-1"></span>Previously Available Web Services

PPM Web services rely on the Apache Axis Web service framework. PPM versions 6.0 SP4 (and later) and 7.0 relied on the security model available in the Axis1 software and were identical in content and usage. To take advantage of enhanced security features, later versions of the PPM Web services are based on the Axis2 software.

One of the consequences of using the two security models is the division of Web Service Definition Language (WSDL) content. Web service operations that rely on the Axis1 model use a different WSDL file than those using the Axis2 model.

### <span id="page-5-2"></span>Web Service Operations

Web services operations that were available in the early versions (using Axis1) may have been:

• Re-implemented. Starting with version 7.1, many of the version 6.0 and 7.0 Web service operations were re-implemented to take advantage of Axis2 security features. These Web service operations generally have the same name.

Although you may continue to use these version 6.0 and 7.0 Web services, HPE strongly recommends that you convert to the new implementation as soon as practical. Eventually, these versions will be deleted and no longer available for your use.

If you are creating new Web service applications, use the Axis2-based Web services.

• Deprecated. Some of the version 6.0 and 7.0 Web service operations are minimally used by PPM customers, or have had their functionality incorporated into version 7.1 or 7.5 Web services (with different names).

These Web services have been retained for interim purposes only. Eventually, these Web services will be deleted and no longer available. Therefore, you should not design long-term solutions that are reliant on these Axis1-based Web services.

- Replaced. Some of the version 6.0 and 7.0 Web service operations have been replaced with a later version implementation and the version 6.0 and 7.0 Web service is no longer available for your use.
- **Deleted.** Some of the version 6.0 and 7.0 Web service operations are no longer used and, consequently, are not available in version 7.1, 7.5 and later versions.

Web Services that were supported in previous releases using Axis 1.0 are tagged with "reimplemented", "deprecated", or "replaced" in the "Web Service Operations and Special [Commands"](#page-9-0) on [page](#page-9-0) 10 section. Although these operations may still be available, we recommend that you use the Axis 2.0-based operations instead.

### <span id="page-6-0"></span>Web Service Special Commands

Pre-existing Web service special commands may have been:

**Re-implemented.** Starting with version 7.1, the version 6.0 and 7.0 Web service special commands were re-implemented to take advantage of Axis2 security features. Because these Web service special commands have the same name, additional configuration is required in the webservices.conf file.

Although you may continue to use these version 6.0 and 7.0 Web services, HPE strongly recommends that you convert to the new implementation as soon as practical. Eventually, these versions will be deleted and no longer available for your use.

If you are creating new Web service applications, use the Axis2-based Web services.

• Retained. These version 6.0 and 7.0 Web service special commands have been retained are available with Axis1 security only. Due to security concerns, these may be deleted in some future version; however, there currently are no plans to do so.

- Replaced. Some of the version 6.0 and 7.0 Web service special commands have been replaced with a later version (Axis2-based) implementation. The Axis1-based special command is no longer available for your use.
- **Deleted.** Some of the version 6.0 and 7.0 Web service special commands are no longer used and, consequently, are not available in later versions.

The following table summarizes the availability of the special commands. For example, if a Web service special command is "re-implemented," it exists (in version 7.5) with both Axis1 and Axis2 implementations.

|                | Axis1 | Axis2                     |
|----------------|-------|---------------------------|
| <b>Status</b>  |       | 6.0 and 7.0 7.1 and later |
| Re-implemented | Yes   | Yes                       |
| Retained       | Yes   | No                        |
| Replaced       | No    | Yes                       |
| Deleted        | No    | No                        |

**Table 1-1. Availability and status matrix for Web service special commands**

### <span id="page-7-0"></span>Related Documentation

The following documentation provides additional information about PPM:

- <sup>l</sup> *What's New and What's Changed*
- <sup>l</sup> *Getting Started*
- Open Interface Guide and Reference
- <sup>l</sup> *Program Management User's Guide*
- <sup>l</sup> *Portfolio Management User's Guide*
- Project Management User's Guide
- Resource Management User's Guide
- <sup>l</sup> *Time Management User's Guide*
- <sup>l</sup> *Demand Management User's Guide*

Web Services Guide Chapter 1: Getting Started with PPM Web Services

- <sup>l</sup> *Financial Management User's Guide*
- <sup>l</sup> *Commands, Tokens, and Validations Guide and Reference*

# <span id="page-9-0"></span>Chapter 2: Web Service Operations and Special Commands

This section introduces PPM application modules with web service support.

Identification and availability of the operations and special commands available in this version of PPM are shown in "Table 2-1. Demand [Management](#page-9-2) Web services" below through ["Table](#page-23-1) 2-8. Time [Management](#page-23-1) Web services" on page 24. The version number identifying when the Web service was introduced has been included to provide historical context.

### <span id="page-9-1"></span>Demand Management

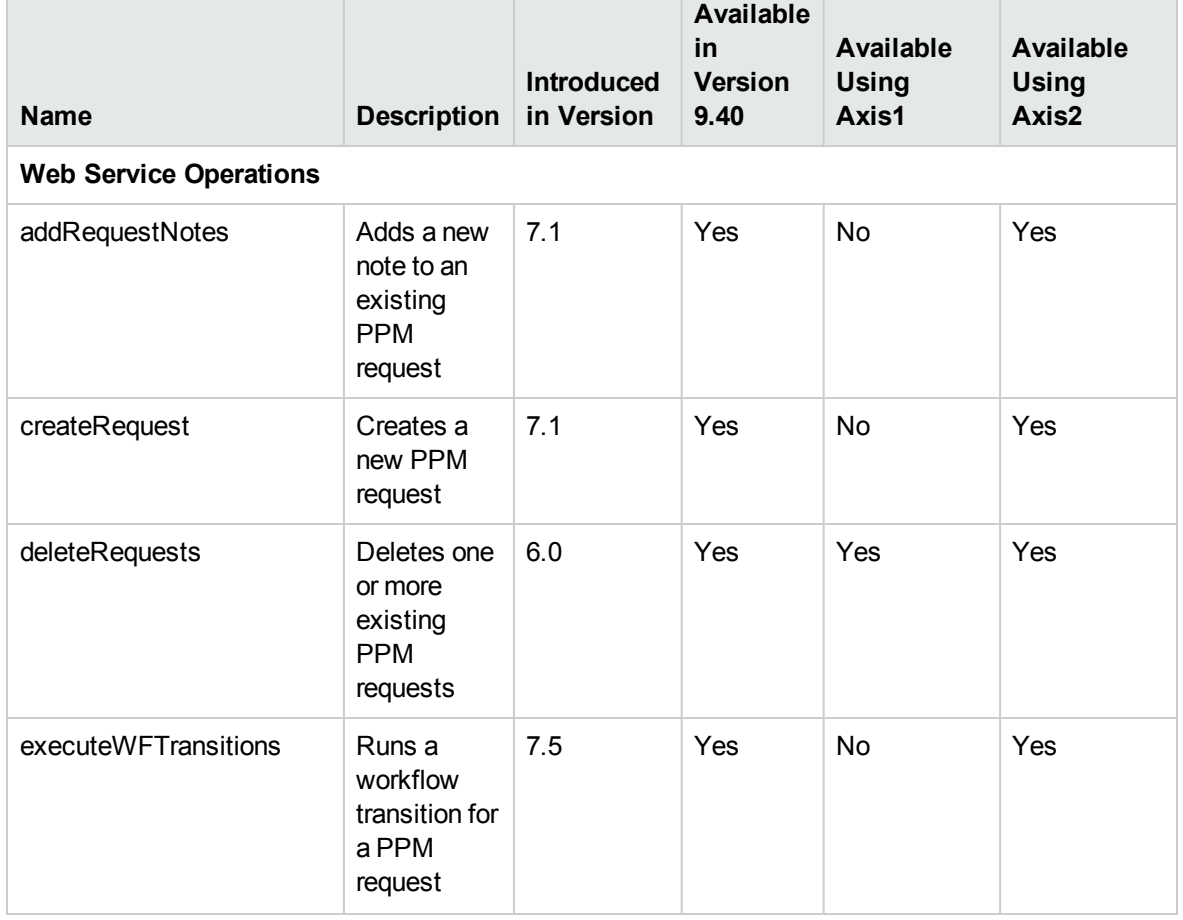

<span id="page-9-2"></span>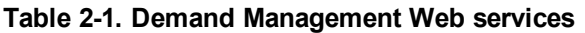

| <b>Name</b>                                  | <b>Description</b>                                                                              | <b>Introduced</b><br>in Version | <b>Available</b><br>in<br><b>Version</b><br>9.40 | <b>Available</b><br><b>Using</b><br>Axis1 | Available<br><b>Using</b><br>Axis2 |
|----------------------------------------------|-------------------------------------------------------------------------------------------------|---------------------------------|--------------------------------------------------|-------------------------------------------|------------------------------------|
| getRequests                                  | Fetches the<br>detail<br>information<br>of one or<br>more<br>existing<br><b>PPM</b><br>requests | 7.1                             | Yes                                              | No                                        | Yes                                |
| getRequestType<br>Fields <sup>a</sup>        | Fetches the<br>description<br>of the fields<br>in an<br>existing<br>request type                | 6.0                             | <b>No</b>                                        | Yes                                       | <b>No</b>                          |
| getRequestTypesBy<br>FieldGroup <sup>a</sup> | Fetches the<br>list of<br>request<br>types<br>containing a<br>particular<br>field group         | 6.0                             | <b>No</b>                                        | Yes                                       | <b>No</b>                          |
| importRequest <sup>b</sup>                   | Creates a<br>new PPM<br>request                                                                 | 6.0                             | <b>No</b>                                        | Yes                                       | Yes                                |
| setRequestFields                             | Updates<br>one or more<br>simple<br>(token-<br>based)<br>fields in a<br><b>PPM</b><br>request   | 7.1                             | Yes                                              | No                                        | Yes                                |
| setRequestRemote<br>ReferenceStatus          | Updates the<br>status of a<br>remote<br>reference for<br>a PPM<br>request                       | 7.1                             | Yes                                              | No                                        | Yes                                |
| updateRemote                                 | The                                                                                             | 6.0                             | No                                               | Yes                                       | Yes                                |

**Table 2-1. Demand Management Web services, continued**

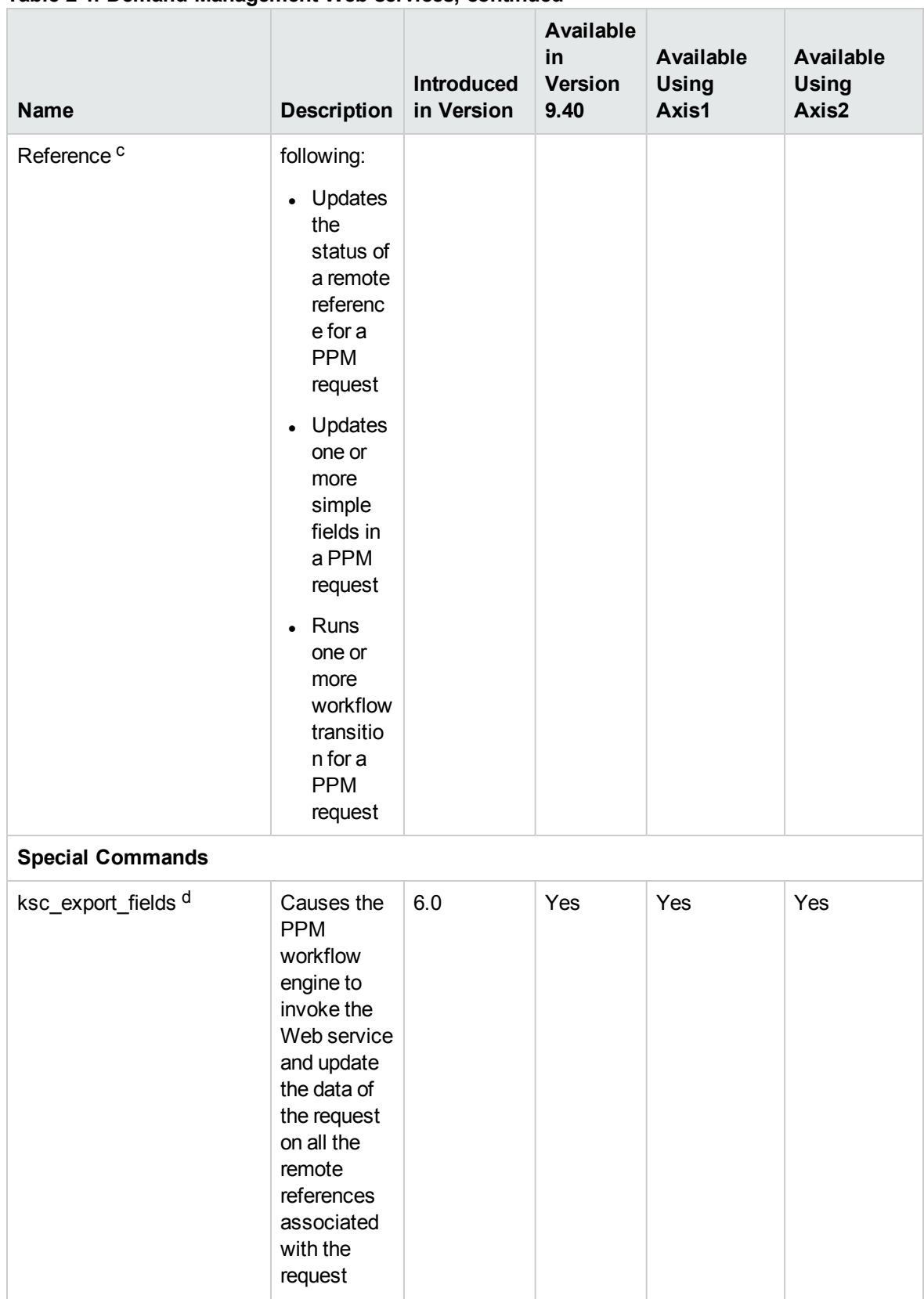

#### **Table 2-1. Demand Management Web services, continued**

| <b>Name</b>                               | <b>Description</b>                                                                                                    | <b>Introduced</b><br>in Version | <b>Available</b><br>in<br><b>Version</b><br>9.40 | <b>Available</b><br><b>Using</b><br>Axis1 | <b>Available</b><br><b>Using</b><br>Axis2 |
|-------------------------------------------|----------------------------------------------------------------------------------------------------|---------------------------------|--------------------------------------------------|-------------------------------------------|-------------------------------------------|
| ksc_export_request <sup>d</sup>           | Causes the<br><b>PPM</b><br>workflow<br>engine to<br>invoke the<br>Web service<br>and create a<br>request                                                                                                    | 6.0                             | Yes                                              | Yes                                       | Yes                                       |
| ksc_export_status<br>_change <sup>d</sup> | Causes the<br><b>PPM</b><br>workflow<br>engine to<br>invoke the<br>Web service<br>to update<br>the current<br>status of the<br>request on<br>all the<br>remote<br>references<br>associated<br>with the<br>request, as<br>well as<br>update the<br>specified<br>data | 6.0                             | Yes                                              | Yes                                       | Yes                                       |

**Table 2-1. Demand Management Web services, continued**

a. Deprecated.

b. Re-implemented as createRequest.

 c. Re-implemented as setRequestRemoteReferenceStatus, setRequestFields, and executeWFTransitions.

 d. To communicate between two PPM instances, you have to configure the webservices.conf file to hold the credential for accessing the remote PPM server.

# <span id="page-13-0"></span>Financial Management

#### **Table 2-2. Financial Management Web services**

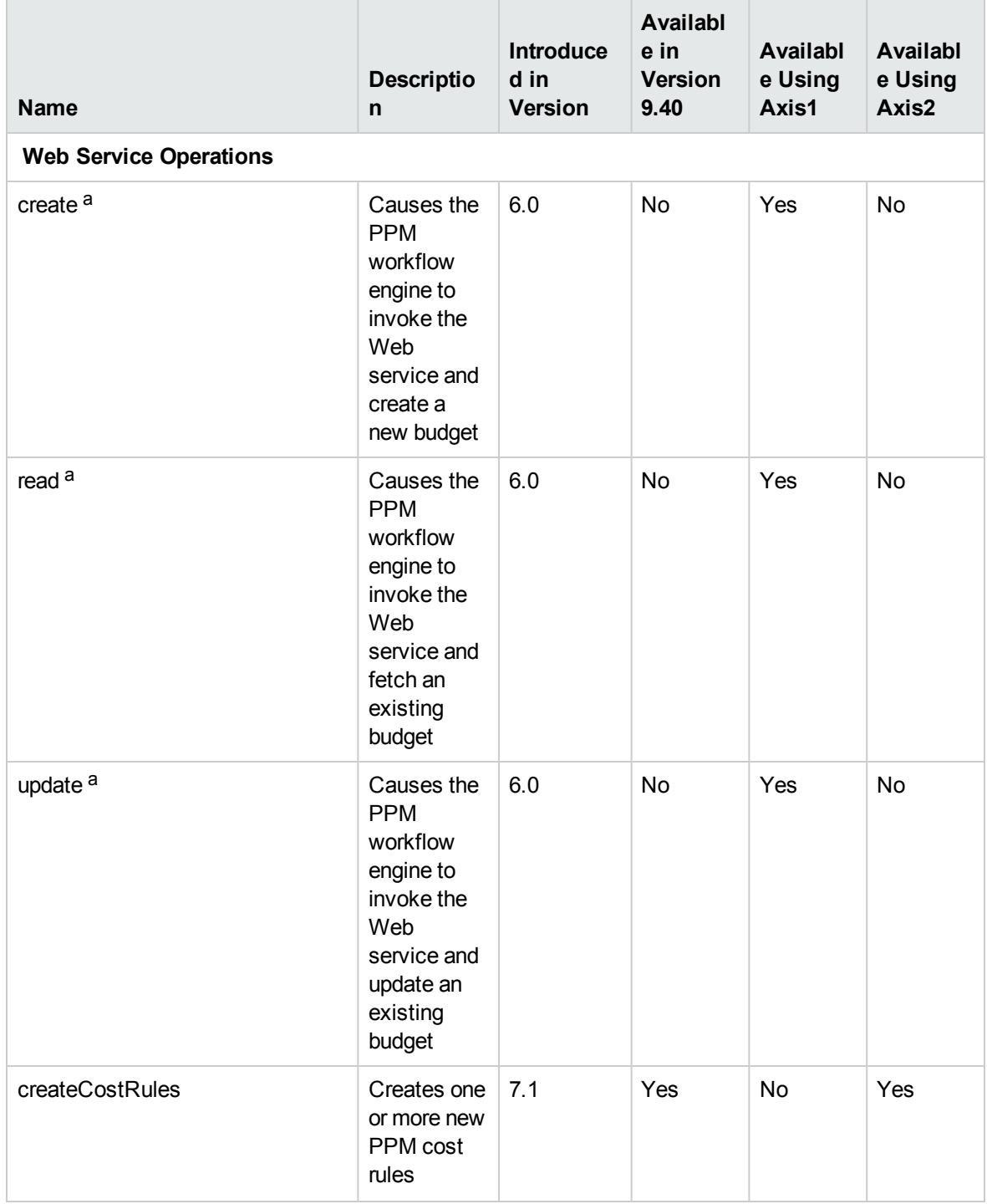

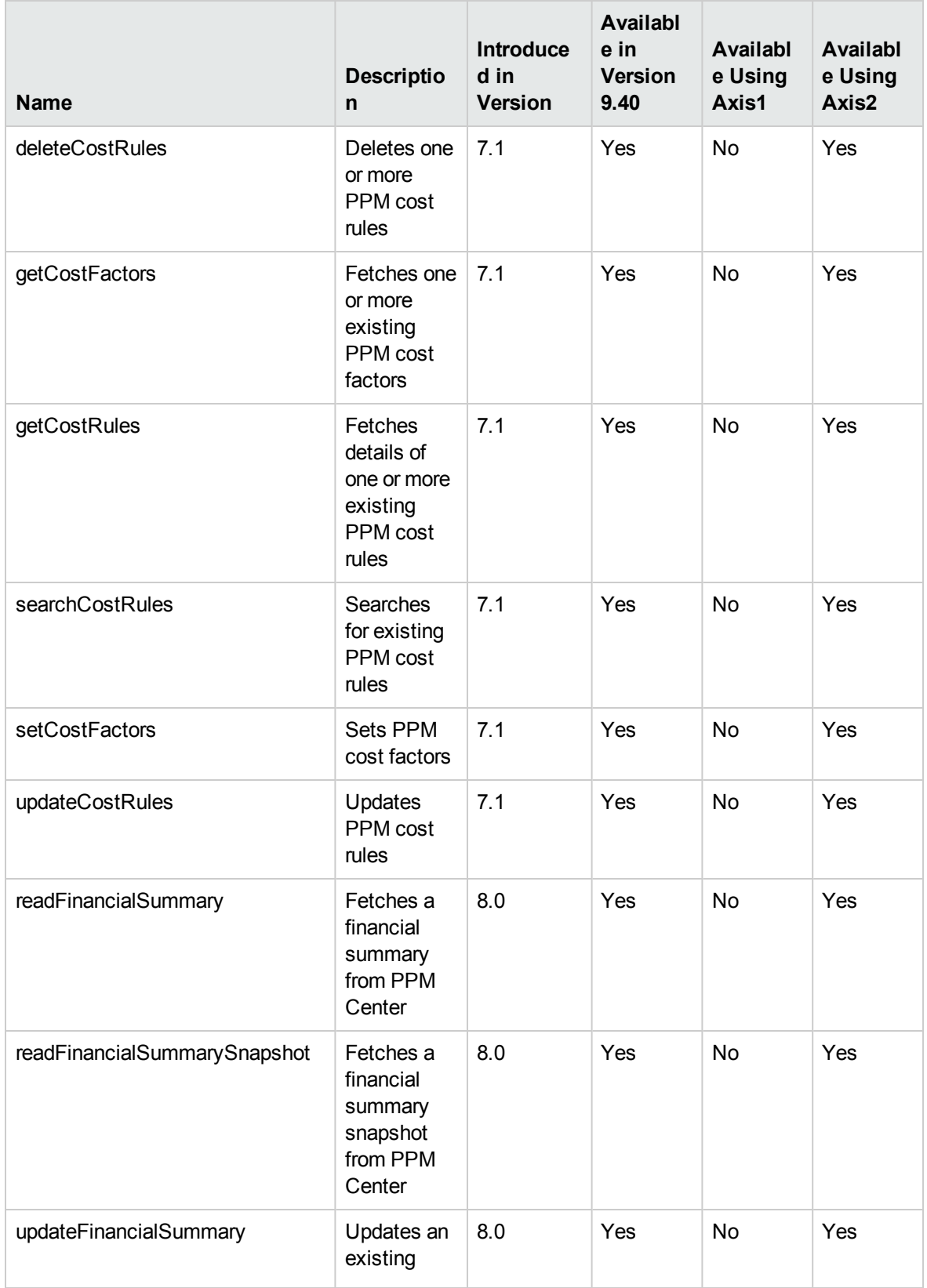

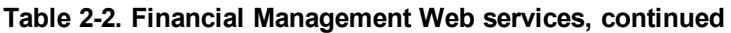

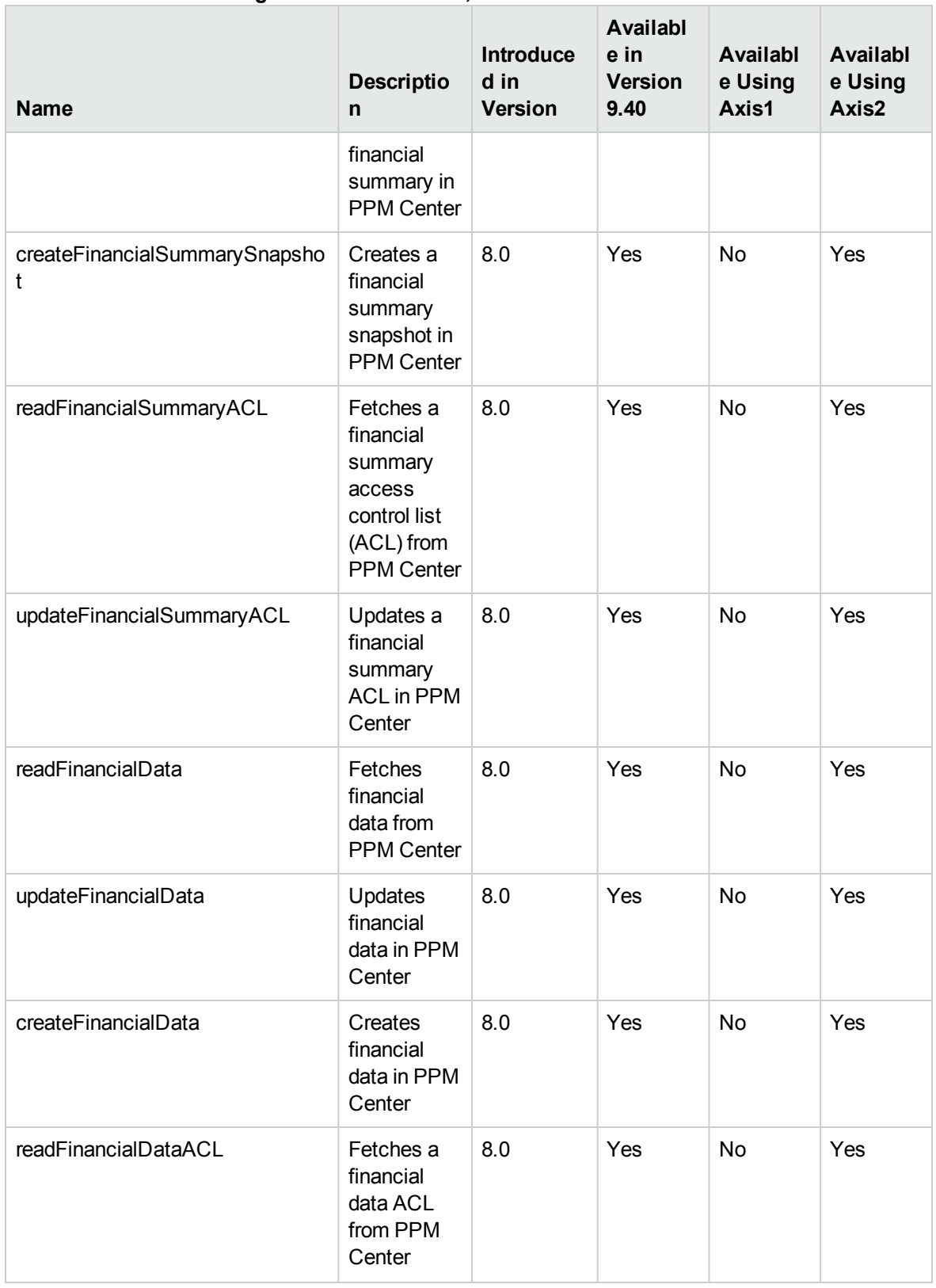

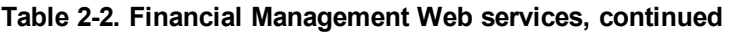

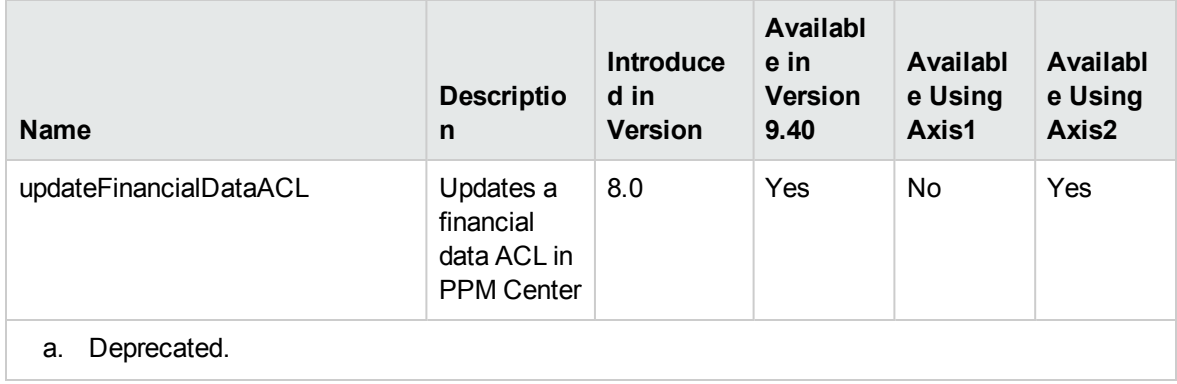

#### **Table 2-2. Financial Management Web services, continued**

## <span id="page-16-0"></span>Portfolio Management

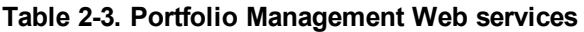

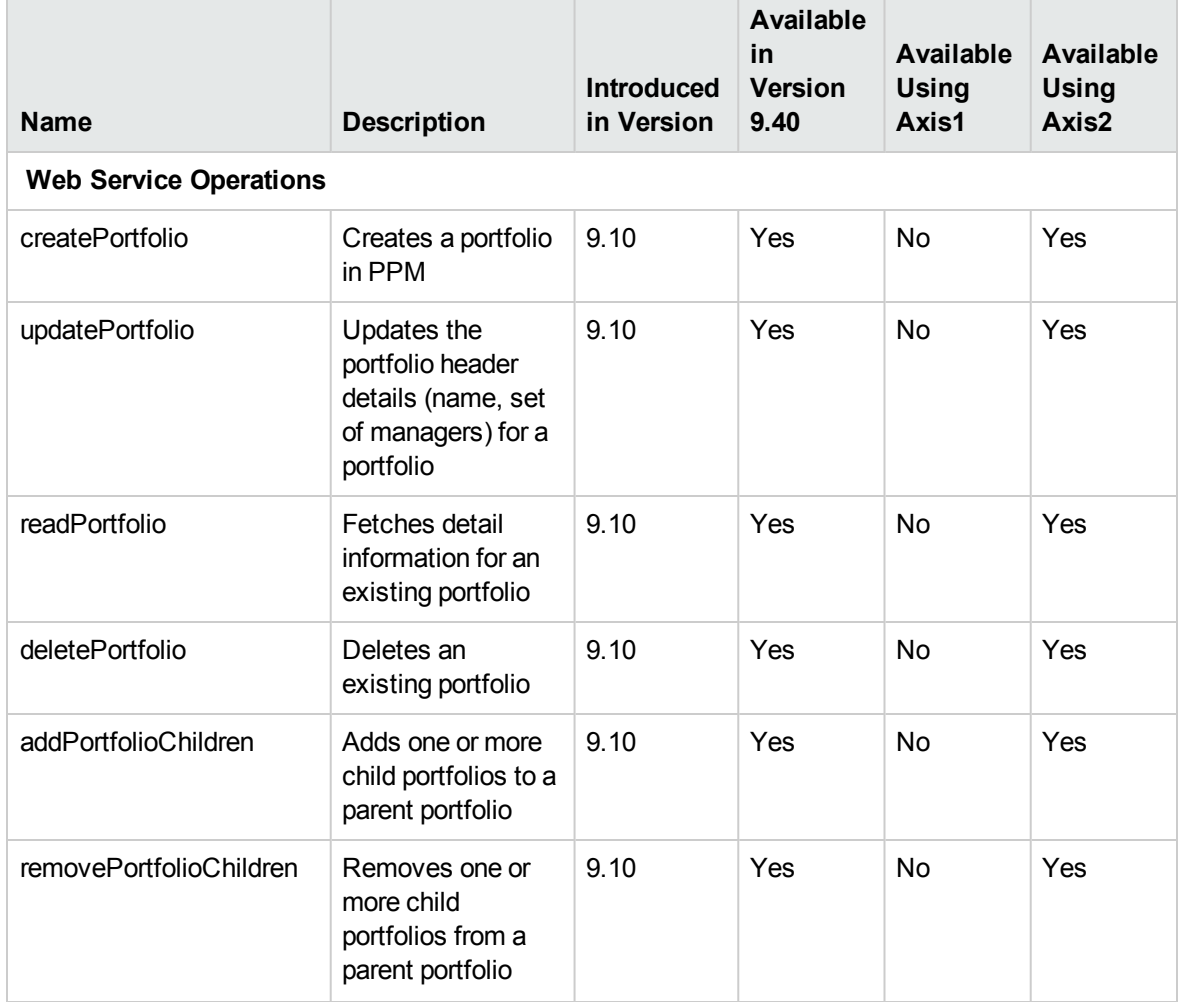

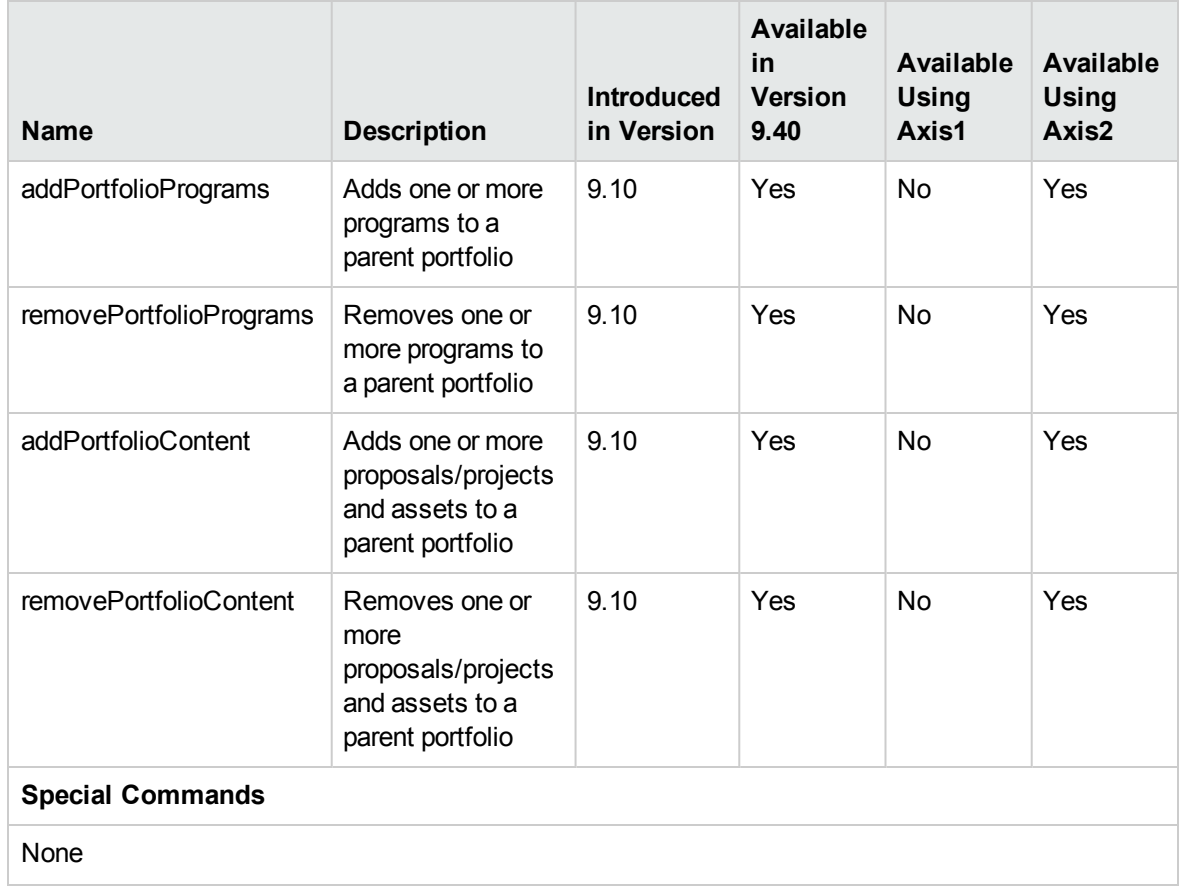

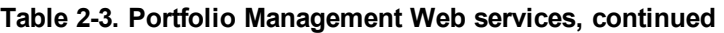

# <span id="page-17-0"></span>Program Management

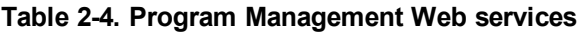

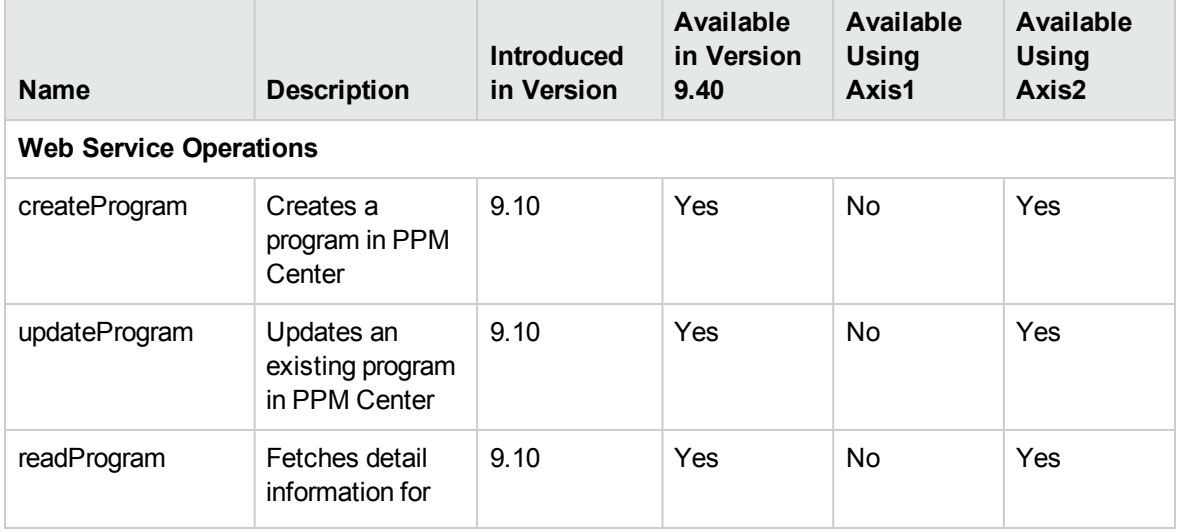

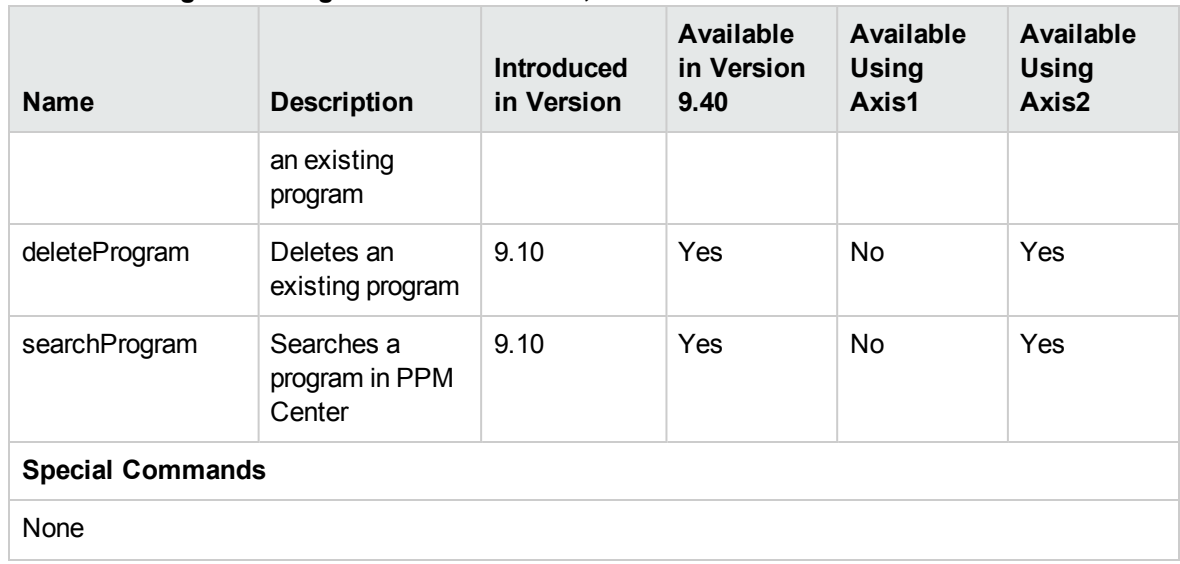

#### **Table 2-4. Program Management Web services, continued**

### <span id="page-18-0"></span>Project Management

#### **Table 2-5. Project Management Web services**

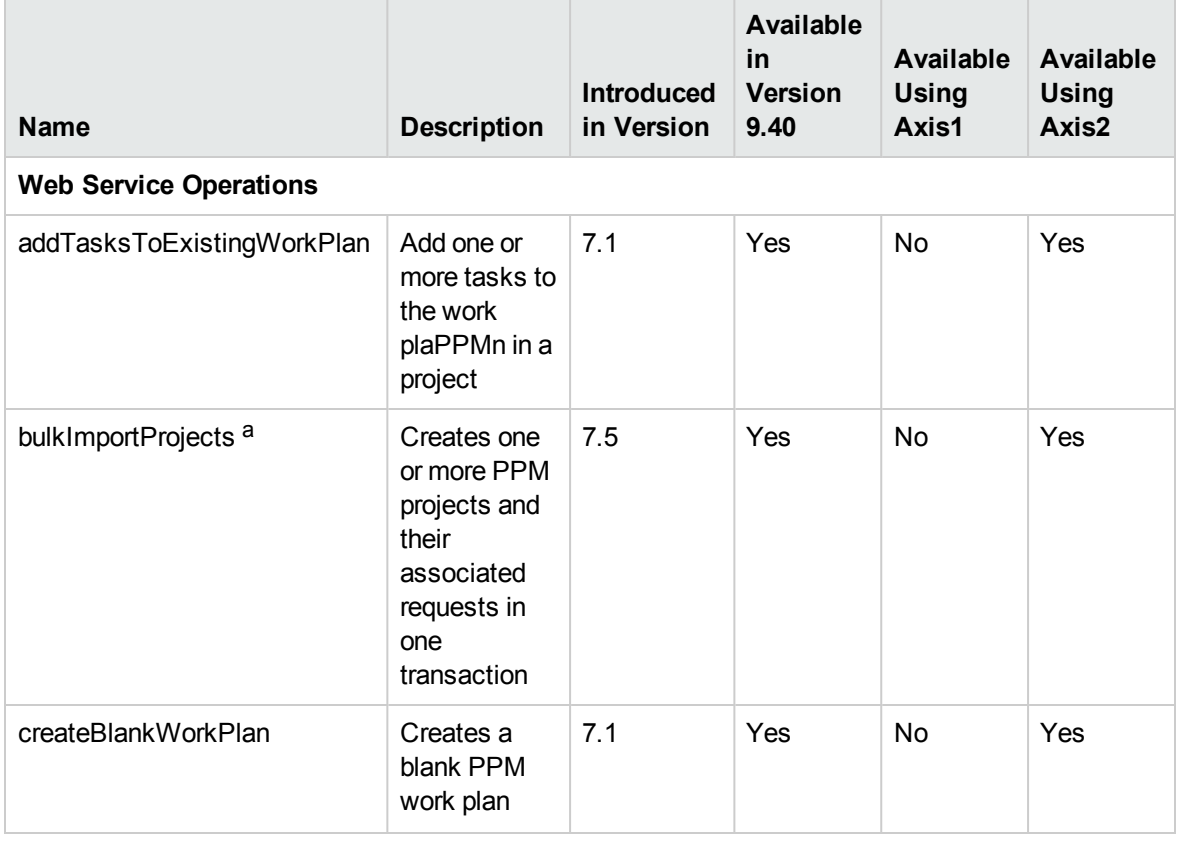

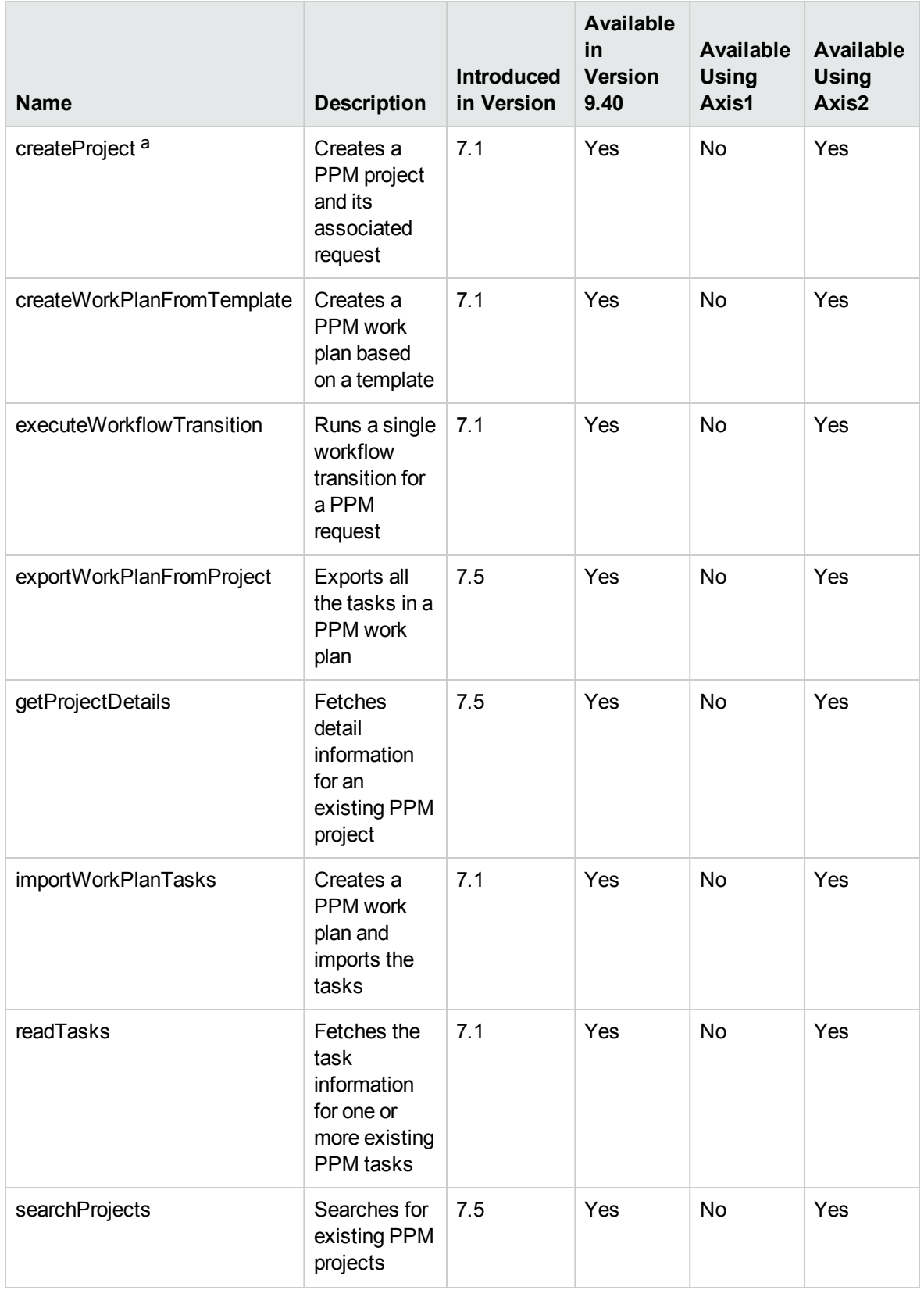

#### **Table 2-5. Project Management Web services, continued**

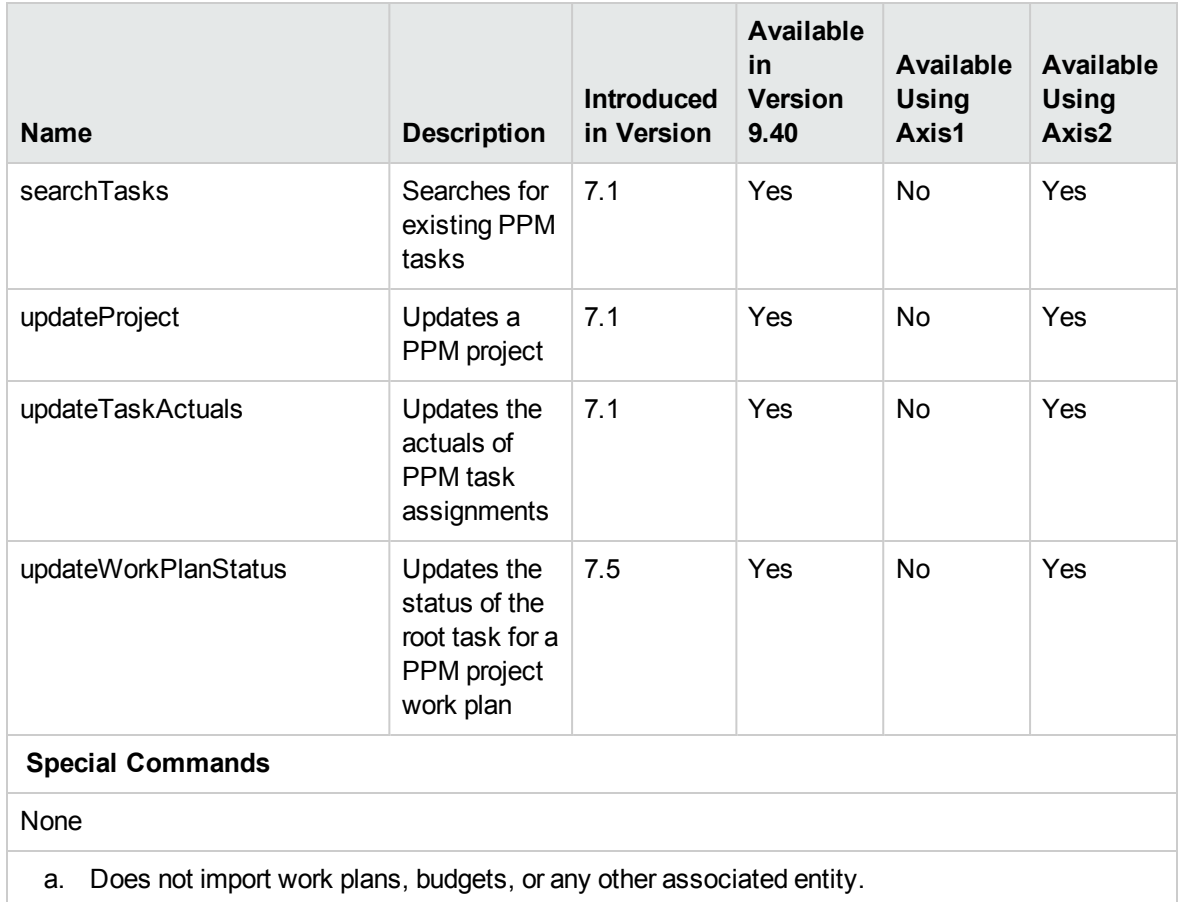

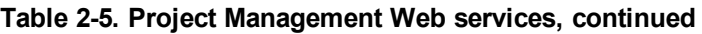

# <span id="page-20-0"></span>Resource Management

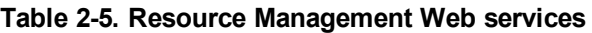

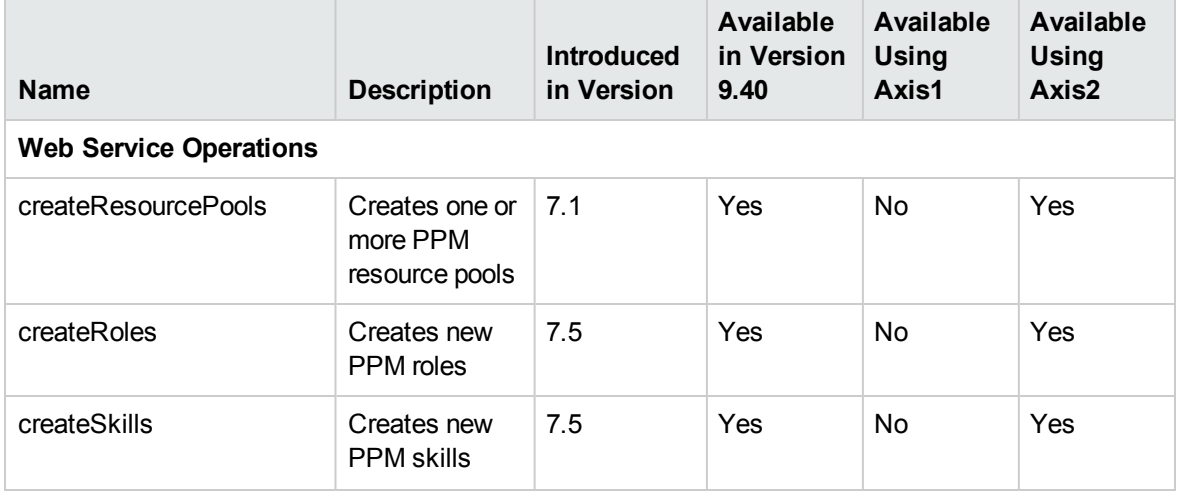

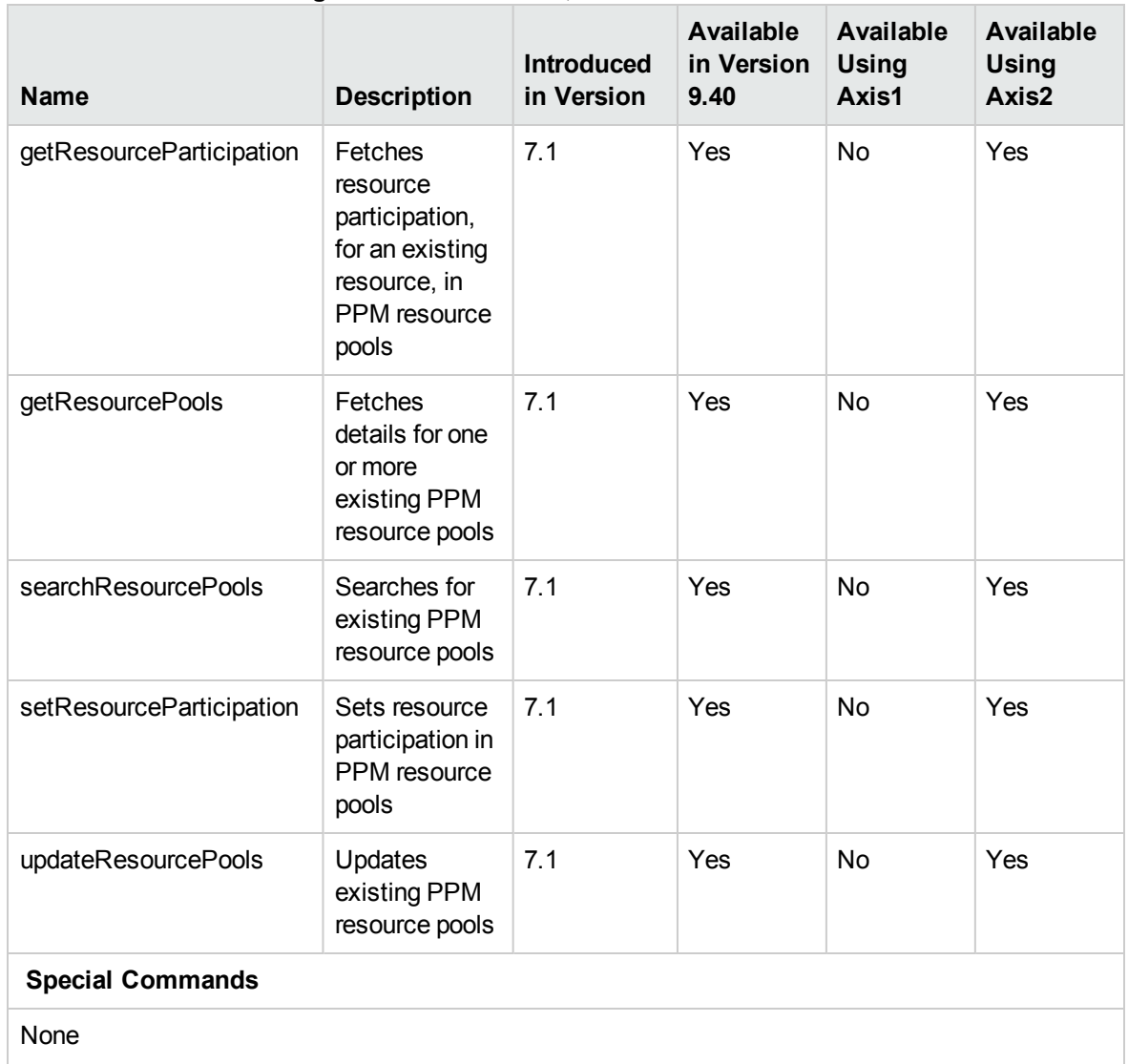

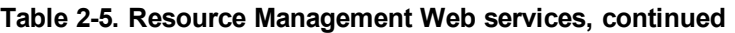

# <span id="page-21-0"></span>Resource Management (Staffing Profile)

#### **Table 2-7. Resource Management Staffing Profile Web services**

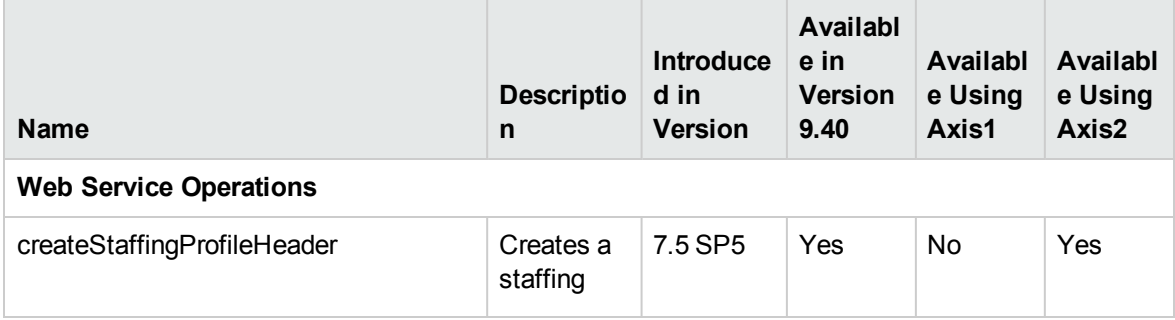

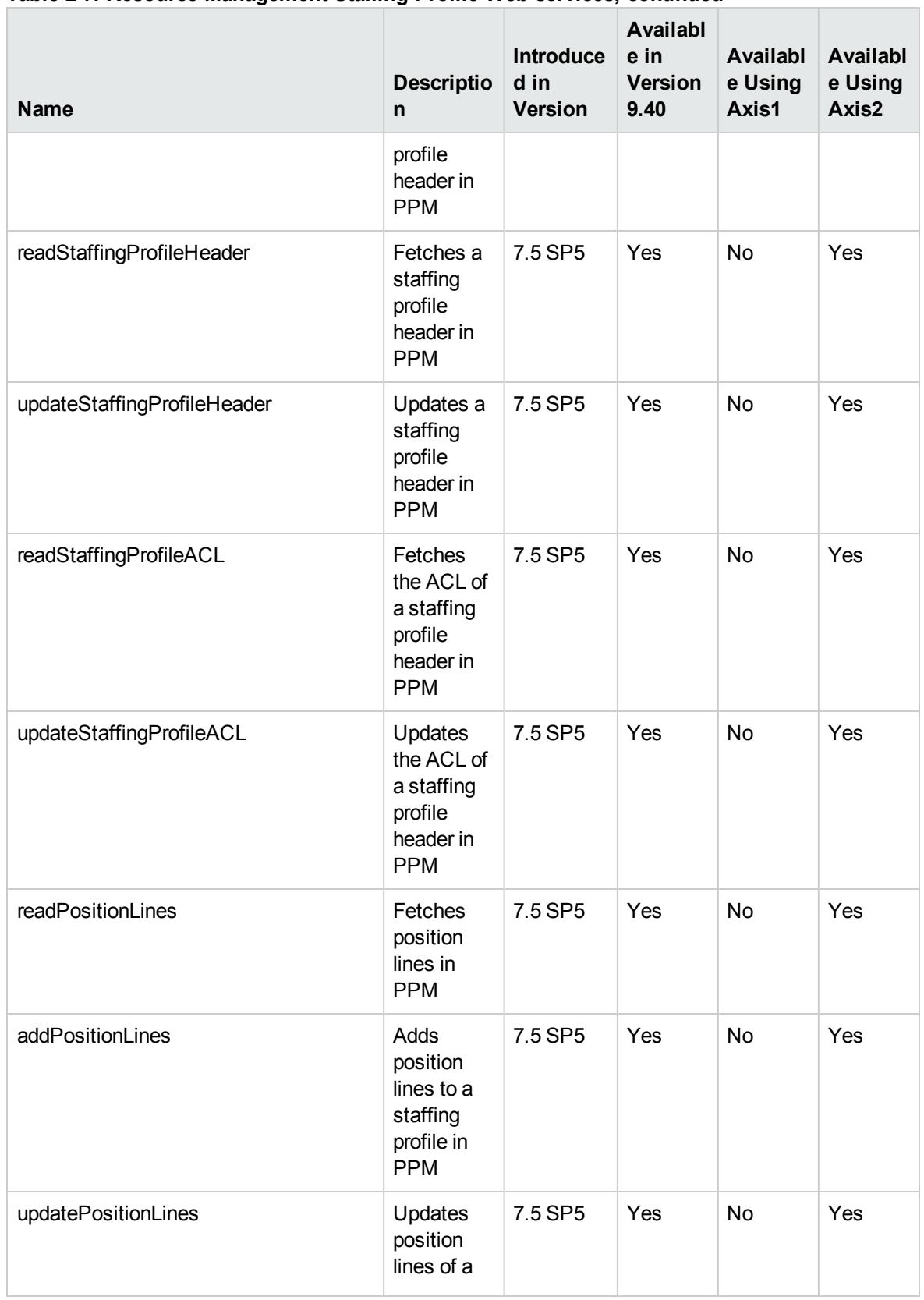

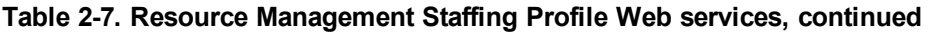

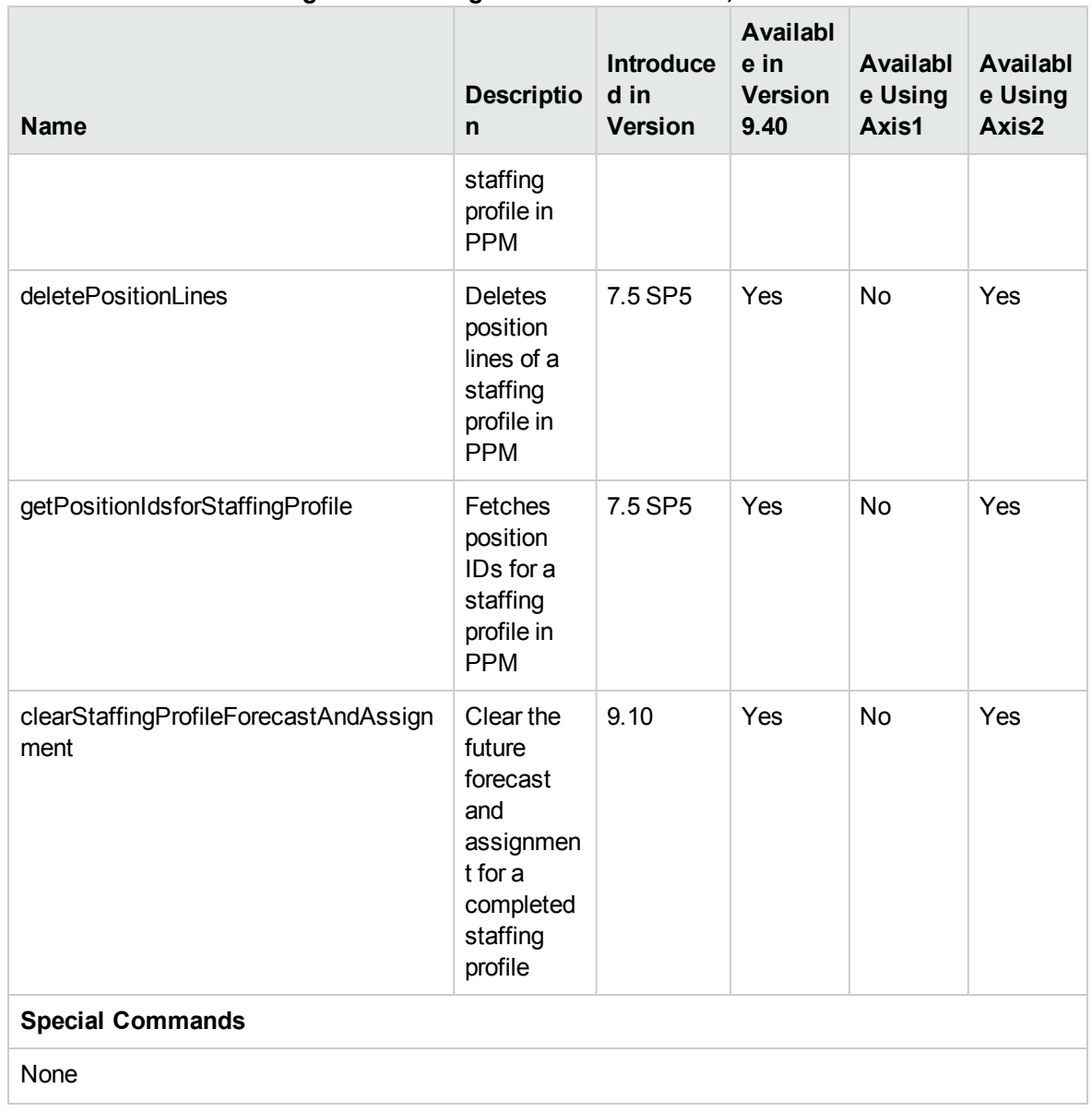

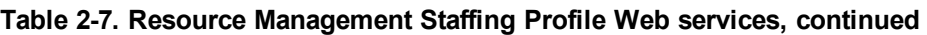

# <span id="page-23-0"></span>Time Management

#### <span id="page-23-1"></span>**Table 2-8. Time Management Web services**

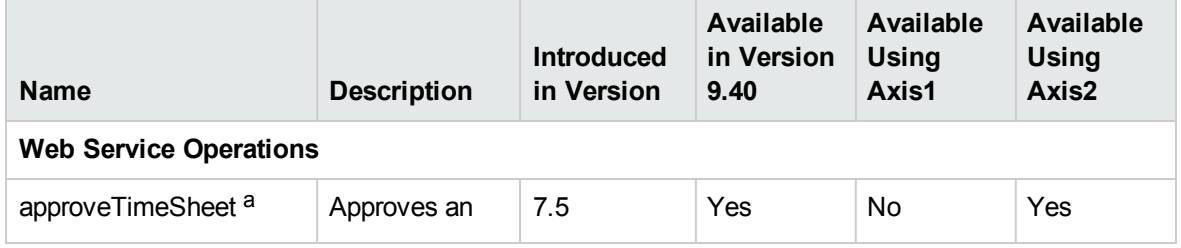

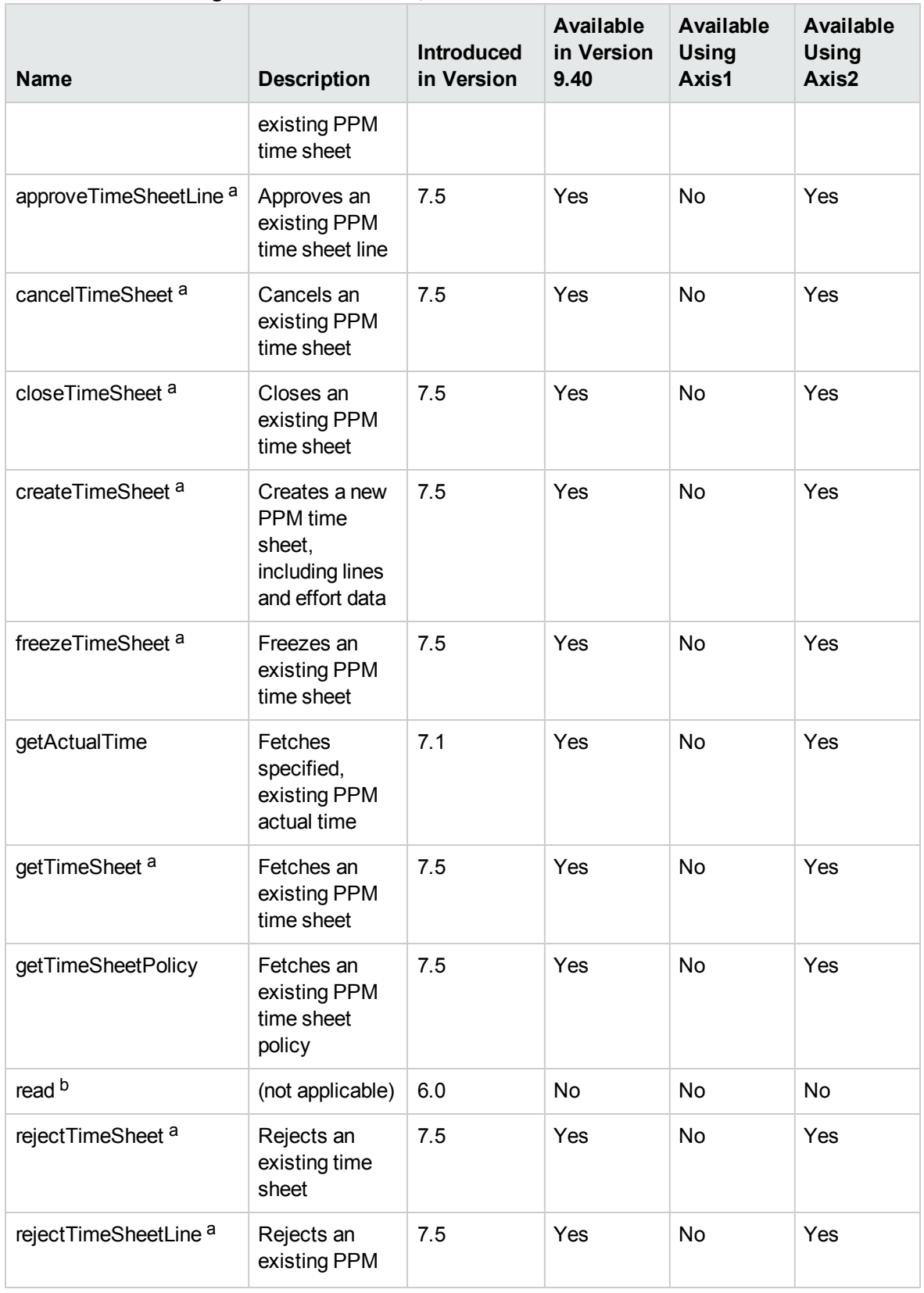

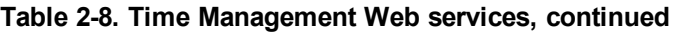

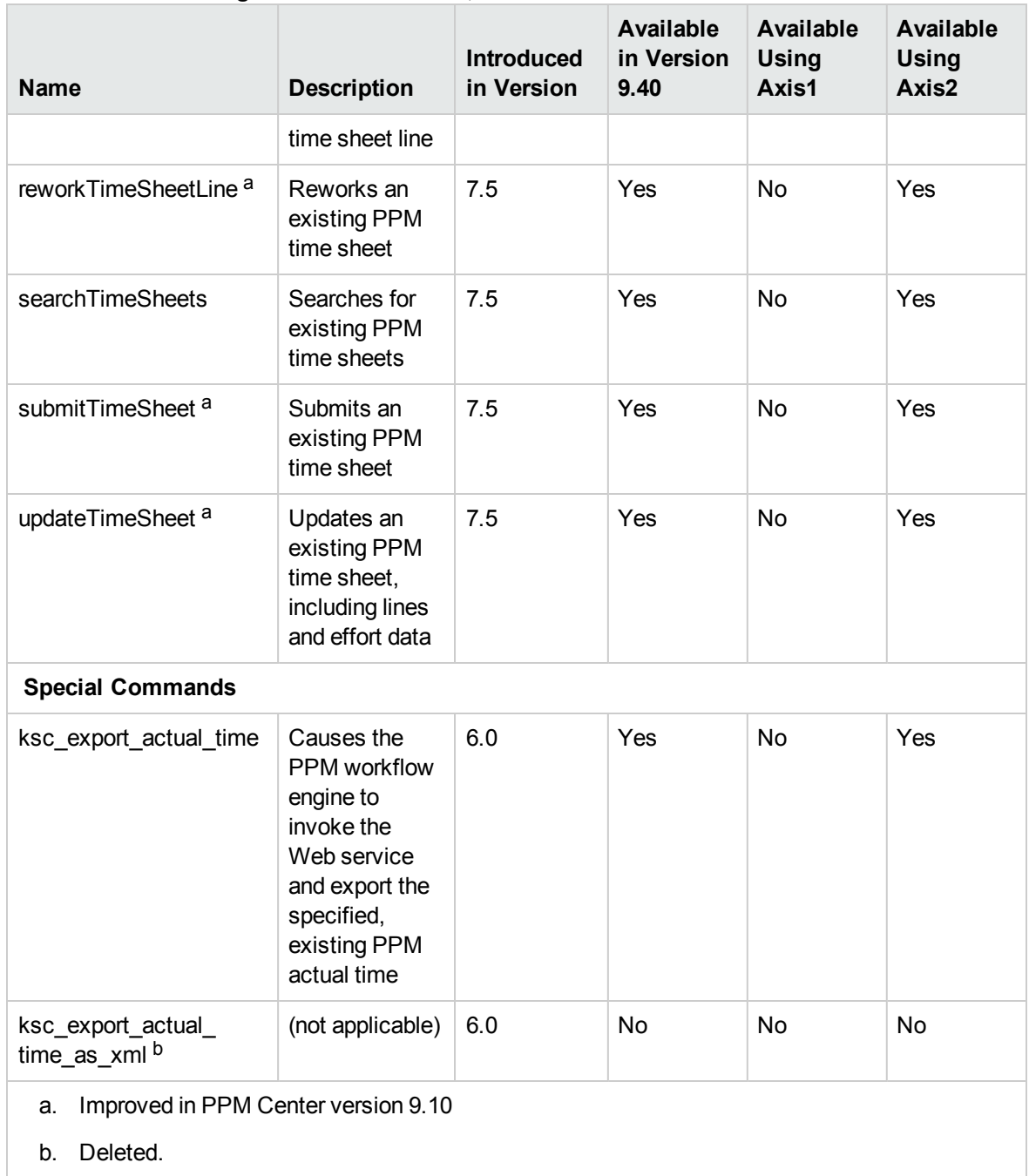

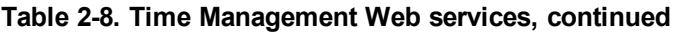

# <span id="page-26-0"></span>Chapter 3: Accessing Web Services Files and Tools

### <span id="page-26-1"></span>WSDL and XSD Files

#### **Web Service Definition Language Specification**

The Web Service Definition Language (WSDL) specifications used in conjunction with PPM Web services can be found at the following locations on your PPM Server:

• Project Management

<Host>:<Port>/itg/ppmservices/ProjectService?wsdl

• Program Management

<Host>:<Port>/itg/ppmservices/ProgramService?wsdl

• Portfolio Management

<Host>:<Port>/itg/ppmservices/PortfolioService?wsdl

• Demand Management

<Host>:<Port>/itg/ppmservices/DemandService?wsdl

• Resource Management

<Host>:<Port>/itg/ppmservices/ResourceService?wsdl

• Resource Management (StaffingProfile)

<Host>:<Port>/itg/ppmservices/StaffingProfileService?wsdl

• Time Management

<Host>:<Port>/itg/ppmservices/TimeService?wsdl

• Financial Management

<Host>:<Port>/itg/ppmservices/FinanceService?wsdl

where

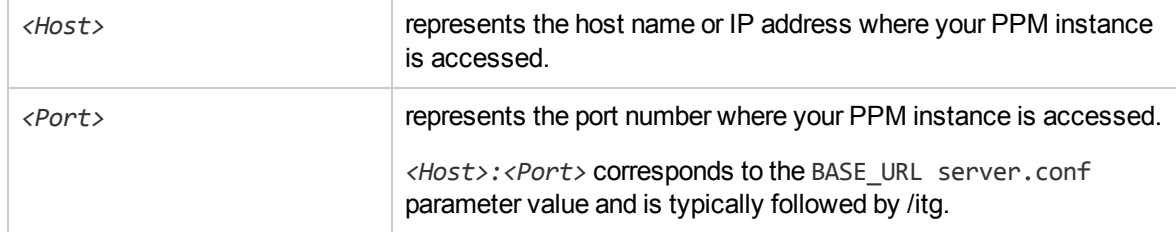

Additionally, the WSDL and XSD files are stored in Axis2 archives (, aar files) located on the PPM Server in the *<PPM\_Home>*/server/*<PPM\_Server\_Name>*/deploy/itg.war/WEB-INF/ppmservices directory.

where

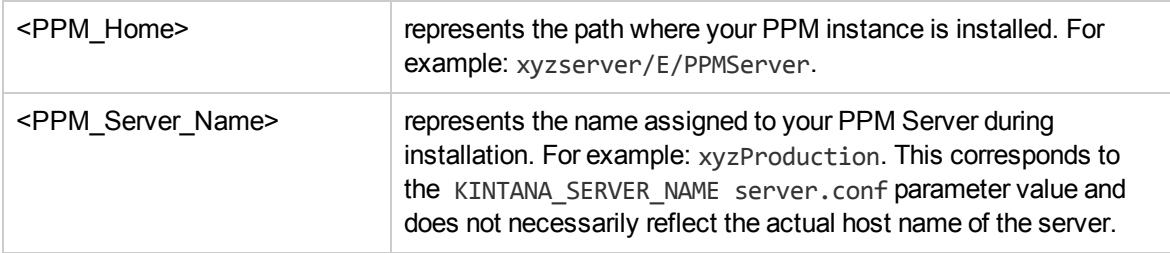

#### **XML Schema Definition Specification**

XML Schema Definition (XSD) specifications that augment the WSDL can be found at the following locations on your PPM Server:

• Project Management

<Host>:<Port>/itg/ppmservices/ProjectService?xsd=xsd0

• Program Management

<Host>:<Port>/itg/ppmservices/ProgramService?xsd=xsd0

• Portfolio Management

<Host>:<Port>/itg/ppmservices/PortfolioService?xsd=xsd0

• Demand Management

<Host>:<Port>/itg/ppmservices/DemandService?xsd=xsd0

• Resource Management

<Host>:<Port>/itg/ppmservices/ResourceService?xsd=xsd0

• Resource Management (Staffing Profile)

<Host>:<Port>/itg/ppmservices/StaffingProfileService?xsd=xsd0

#### • Time Management

<Host>:<Port>/itg/ppmservices/TimeService?xsd=xsd0

• Financial Management

<Host>:<Port>/itg/ppmservices/FinanceService?xsd=xsd0

In addition to these XSD files, the following application modules also rely on a "common" XSD file.

• Project Management

<Host>:<Port>/itg/ppmservices/ProjectService?xsd=xsd1

• Demand Management

<Host>:<Port>/itg/ppmservices/DemandService?xsd=xsd1

• Resource Management

<Host>:<Port>/itg/ppmservices/ResourceService?xsd=xsd1

In addition to these XSD files, the following application modules also rely on a "common" XSD file.

• Project Management

<Host>:<Port>/itg/ppmservices/ProjectService?xsd=xsd1

• Demand Management

<Host>:<Port>/itg/ppmservices/DemandService?xsd=xsd1

• Resource Management

<Host>:<Port>/itg/ppmservices/ResourceService?xsd=xsd1

## <span id="page-28-0"></span>Web Services Toolkit

<span id="page-28-1"></span>For your convenience, HPE provides the Web Services Toolkit to decrease Web service application development time.

### Accessing Toolkit

To access the Toolkit, use your Web browser to navigate to the following URL:

*<Host>*:*<Port>*/itg/download/webservice/webservice\_toolkit.zip

The files are archived in Zip format and must be extracted before they can be used. The files can be copied to your local PC or workstation—they do not have to be installed on a PPM Server.

There are many ways to create client applications. The Toolkit provides copies of the WSDL and XSD files, along with several libraries, so that you can concentrate on your application's logic rather than worry about the framework.

### <span id="page-29-0"></span>Toolkit Contents

Although Web services can be implemented using numerous languages, the Toolkit currently provides only Java and .NET examples. These are included in the Toolkit in the following directories:

- java
- MicrosoftDotNet

#### **java Directory**

The Java-specific directory in the Toolkit includes the following directories and files:

- $\bullet$  bin contains the scripts to set up the compiling and execution environment.
- client
	- <sup>o</sup> src
	- $\circ$  examples contains subdirectories with code samples which can be used as starting point for developing custom client program logic.
		- o dm contains an example for Demand Management.
		- o fm contains an example for Financial Management.
		- o pfm contains an example for Portfolio Management
		- o pgm contains an example for Program Management
		- o pm contains an example for Project Management.
		- o rm contains an example for Resource Management.
		- o tm contains an example for Time Management.
		- o security contains an example of the callback handler.
- conf contains example configuration files which are required for authentication—these typically

#### require modification.

- $\cdot$  docs
	- $\circ$  javadoc 7.5.zip contains all the PPM version 7.5 javadocs.
	- javadoc 6.0. zip contains the javadocs for the Mercury IT Governance Center version 6.0 and PPM version 7.0 implementations.
- I ib subdirectories include all the required libraries for compiling and executing the client code, including the webservice client.jar, which is the stubs generated from WSDL.
- modules contains the rampart and addressing libraries.

#### **MicrosoftDotNet Directory Content**

The .NET-specific directory of the Toolkit includes the following directories and files:

- DemandServiceTest contains an example for Demand Management
	- <sup>o</sup> Properties contains Visual Studio and .NET configuration files.
	- <sup>o</sup> Web References
	- o localhostDemandService contains WSDL, XSD, and data source files.
- FinancialDataTest contains an example for Financial Management (Financial Data)A
	- <sup>o</sup> Properties contains Visual Studio and .NET configuration files.
	- <sup>o</sup> Web References
	- localhostFinancialData contains WSDL, XSD, and data source files.
- FinancialSummaryTest contains an example for Financial Management (Financial Summary)
	- o Properties contains Visual Studio and .NET configuration files.
	- <sup>o</sup> Web References
	- <sup>o</sup> localhostFinancialSummary contains WSDL, XSD, and data source files.
- ProjectServiceTest contains an example for Project Management
	- <sup>o</sup> Properties contains Visual Studio and .NET configuration files.
	- <sup>o</sup> Web References
	- o localhostProjectService contains WSDL, XSD, and data source files.
- PortfolioServiceTest contains an example for Portfolio Management
- <sup>o</sup> Properties contains Visual Studio and .NET configuration files.
- <sup>o</sup> Web References
- <sup>o</sup> localhostPortfolioService contains WSDL, XSD, and data source files.
- ProgramServiceTest contains an example for Program Management
	- o Properties contains Visual Studio and .NET configuration files.
	- <sup>o</sup> Web References
	- <sup>o</sup> localhostProgramService contains WSDL, XSD, and data source files.
- TimeServiceTest contains an example for Time Management
	- <sup>o</sup> Properties contains Visual Studio and .NET configuration files.
	- <sup>o</sup> Web References
	- o localhostTimeService contains WSDL, XSD, and data source files.

# <span id="page-32-0"></span>Chapter 4: Configuring Web Services on PPM Server

## <span id="page-32-1"></span>Applicable Standards, Specifications, and **Compatibilities**

The following standards and environments apply to the Web services implementation:

- Starting with version 7.1, PPM uses the Axis2 Web service framework to leverage the following capabilities:
	- <sup>o</sup> Extensible and modular architecture
	- <sup>o</sup> Very easy-to-define custom message routing
	- <sup>o</sup> Easy addition framework for new WS-\* specifications
- Starting with version 7.1, Web services support the following standards:
	- <sup>o</sup> Document/Literal model
	- <sup>o</sup> SOAP 1.1
	- <sup>o</sup> WSDL 1.1 and 2.0 (with some caveats)
	- <sup>o</sup> WS-Security

See the *System Requirements and Compatibility Matrix* for a complete and current list of PPM requirements.

### <span id="page-32-2"></span>Enabling Web Services

Although automatically installed with PPM, Web services must be enabled before they can be used.

To enable PPM for Web services:

- 1. (Optional, although highly recommended) Create a backup copy of the <*PPM\_ Home*>/server.conf file where <*PPM\_Home*> represents the location where your PPM instance is installed.
- 2. Open the server.conf file for edit.
- 3. Enable Web services calls by adding (or modifying) the following setting: com.kintana.core.server.ENABLE\_WEB\_SERVICES=TRUE
- 4. Save and close the server.conf file.
- 5. Stop, then restart the PPM Server.

# <span id="page-33-0"></span>Optional Debug Logging Configurations

<span id="page-33-1"></span>PPM Web services debug logging can be enabled and disabled. See the following sections for information on enabling and disabling debug logging.

### Enabling Debug Logging for Web Services

Debug logging is only needed to help troubleshoot serious problems.

By default, debug logging is disabled.

To enable Web services logging, complete the following steps:

- <span id="page-33-2"></span>1. Open the <*PPM\_Home*>/conf/logging.conf file for edit.
- 2. Change the logging threshold by verifying (or modifying) the following setting:

com.kintana.core.logging.SYSTEM\_THRESHOLD = DEBUG

If you change the value, make note of its current setting.

3. Enable the logging level for Web services by adding (or modifying) the following setting.

com.kintana.core.logging.PRODUCT\_FUNCTION\_LOGGING\_LEVEL = com.mercury.itg.ws, **DEBUG** 

- 4. Save and close the logging.conf file.
- 5. Stop, then restart the PPM Server.

### <span id="page-34-0"></span>Disabling Debug Logging for Web Services

Once your troubleshooting is complete, Web service debug logging should be disabled.

To disable Web services logging, complete the following steps:

- 1. Open the <*PPM\_Home*>/conf/logging.conf file for edit.
- 2. If you changed the logging threshold in Step 2 of "Enabling Debug Logging for Web [Services",](#page-33-2) reinstate the previous setting. This parameter is typically set as follows:

com.kintana.core.logging.SYSTEM\_THRESHOLD = ERROR

3. Disable the logging level for Web services by commenting out the parameter as follows:

# com.kintana.core.logging.PRODUCT FUNCTION LOGGING LEVEL = com.mercury.itg.ws, DEBUG

- 4. Save and close the logging.conf file.
- 5. Stop, then restart the PPM Server.

### <span id="page-34-2"></span><span id="page-34-1"></span>Web Service Security

### Overview of Web Service Security

PPM Web service security includes support for standards for authentication as well as the flexibility to implement HTTP basic authentication and HTTPS. Details for enabling message- and transport-level security, as well as details for integrating with single sign-on software, are discussed in the following sections.

### <span id="page-34-3"></span>Authentication

PPM Web services use the Web Services Security specification (WS-Security) to secure SOAP message exchanges. PPM Web services rely on a Rampart module integrated with Axis2 Web service engine to provide WS-Security support.

**Note:** More information about the WS-Security specification can be found at: [www.oasis](http://www.oasis-open.org/specs/index.php#wssv1.1)[open.org/specs/index.php#wssv1.1.](http://www.oasis-open.org/specs/index.php#wssv1.1)

The WS-Security specification defines a set of standard SOAP headers to provide quality of protection through message integrity (XML signature), message confidentiality (XML encryption), and single message authentication (UsernameToken authentication, Kerberos authentication, X509 certificate authentication, and so forth). These mechanisms can be used to accommodate a wide variety of security models. The WS-Security specification is considered a message level authentication protocol because all the security information is carried within the SOAP message.

By default, PPM supports WS-Security username token authentication, timestamp validation, and encryption of WS-Security headers.

In addition to WS-Security, PPM also supports HTTP basic authentication (HTTP transport level authentication protocol), as well as HTTPS (secure) authentication.

<span id="page-35-0"></span>PPM Web services can also be integrated with third-party single sign-on software such as SiteMinder.

### Authorization

PPM Web services follow the same authorization model as Web applications. Refer to the *Security Model Guide and Reference* for details on specific functional areas. This document focuses only on authentication.

### <span id="page-35-2"></span><span id="page-35-1"></span>Message–Level Security (WS-Security Specification)

### Enabling and Disabling Message–Level Security

PPM Web service configuration can be found in following file:

<*PPM\_Home*>/server/<*PPM\_Server\_Name*>/deploy/itg.war/WEB-INF/conf/axis2.xml.

where

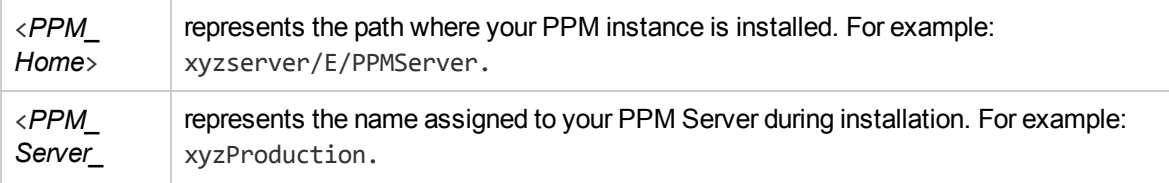

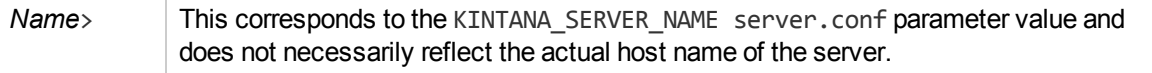

By default, WS-Security authentication is enabled.

In the axis2.xml file, the following XML section enables WS-Security.

```
<module ref="rampart" />
<parameter name="InflowSecurity">
    <action>
         <items>
         UsernameToken Timestamp Encrypt
             </items>
             <passwordCallbackClass>
                 mercury.itg.ws.core.handlers.security.
                 PasswordCallbackHandler
             </passwordCallbackClass>
             <decryptionPropFile>
         service.properties
     </decryptionPropFile>
</action>
</parameter>
```
To disable WS-Security authentication, comment out all of this XML.

In the InflowSecurity section (of the previously described XML), the following three action items are defined:

**UsernameToken.** Specifies that the UsernameToken security credentials should be expected in received SOAP messages.

The UsernameToken profile defines a set of SOAP headers to carry the username/password from the client to the server.

- **Timestamp.** Specifies that the Timestamp element should be validated. The default clock skew tolerance is five minutes.
- **Encrypt.** Specifies that encrypted messages should be decrypted.

The following example shows a SOAP header that does not include timestamp data or encryption:

```
<soap:Header>
    <wsse:Security xmlns:wsse="http://docs.oasis open.org/wss/
2004/ 01/oasis 200401 wss wssecurity secext 1.0.xsd"
soap:mustUnderstand="1">
         <wsse:UsernameToken xmlns:wsu="http://docs.oasis-
open.org/wss/2004/01/oasis-200401-wss-wssecurity-
```
Web Services Guide Chapter 4: Configuring Web Services on PPM Server

```
utility-1.0.xsd" wsu:Id="UsernameToken-7433399">
             <wsse:Username>admin
             </wsse:Username>
             <wsse:Password Type="http://docs.oasis-open.org/wss/
2004/01/oasis-200401-wss-username-token-profile-
1.0#PasswordText">admin
             </wsse:Password>
         </wsse:UsernameToken>
     </wsse:Security>
</soap:Header>
```
#### **Timestamp**

By default, PPM enables Timestamp validation.

To disable Timestamp validation on the server side, remove the string "Timestamp" from the action items list in the InflowSecurity section, as shown in the following example:

```
<module ref="rampart" />
<parameter name="InflowSecurity">
    <action>
         <items>
             UsernameToken Encrypt
         </items>
         <passwordCallbackClass>
             mercury.itg.ws.core.handlers.security.
             PasswordCallbackHandler
         </passwordCallbackClass>
         <decryptionPropFile>
             service.properties
         </decryptionPropFile>
     </action>
</parameter>
```
### <span id="page-37-1"></span><span id="page-37-0"></span>Transport–Level Security

### HTTP Basic Authentication

In the event it is not convenient to use WS-Security, it is possible to configure PPM to accept user credentials passed using HTTP basic authentication headers.

To enable HTTP basic authentication:

- 1. Open the axis2.xml file for edit.
- 2. Locate the InflowBasicAuth section.
- 3. Change the value of Enforced to true.
- 4. Save and close the axis2.xml file.

When HTTP basic authentication is enabled on the PPM Server, the credential carried in HTTP authentication header is authenticated against PPM users' credentials.

**Tip:** When this mode is enabled, avoid duplication authentication by making sure that you have disabled message–level security, as described in ["Message–Level](#page-35-1) Security (WS-Security [Specification\)"](#page-35-1) on page 36.

### <span id="page-38-0"></span>**HTTPS**

<span id="page-38-1"></span>To enable HTTPS, refer to the external Web server for details. To make a secure HTTPS connection from a Web service client, see the *Web Services Programmer's Guide*.

### Integrating with Single Sign-On Software

Like any other PPM Web components, PPM Web services integrate with most industry standard single sign-on (SSO) systems, such as CA SiteMinder, Oracle® Identity Management, RSA Sign-On Manager, and IBM Tivoli Access Manager. Integration is accomplished through a pluggable authentication framework (similar to JAAS) and relies on the authentication framework described in "Web Service [Security"](#page-34-1) on page 35.

### <span id="page-38-2"></span>**SiteMinder**

The following figures show how SiteMinder is used to process authentication requests for PPM.

"Figure 4-1. Web client single sign-on [authentication](#page-39-0) scenario" on the next page shows the steps when a *user* logs onto PPM through the standard interface.

- 1. An HTTP or HTTPS logon request is made to PPM.
- 2. The SiteMinder Web Agent intercepts the "protected" user request and redirects it to the Policy

Server.

- 3. The Policy Server prompts for the username and password, validates the information, and then forwards the request to the PPM Web server module.
- 4. The Web server module forwards the validated logon request to the SiteMinder SSO module, after which the user is logged onto PPM.

<span id="page-39-0"></span>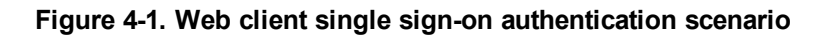

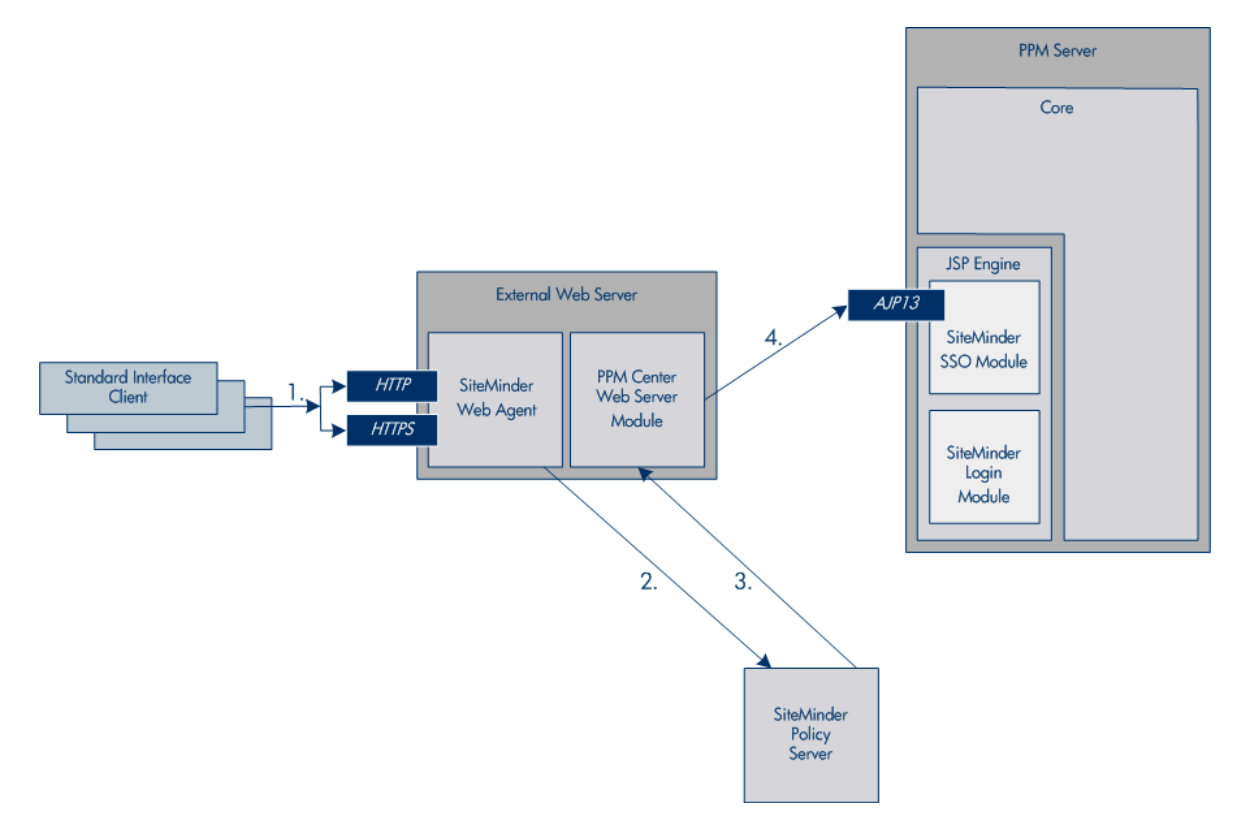

"Figure 4-2. Web service client single sign-on [scenario"](#page-39-1) below shows the steps when a *Web service* uses SiteMinder to log onto PPM.

- 1. A SOAP request is passed to PPM.
- 2. The SiteMinder Web Agent passes the "unprotected" Web service request to the SiteMinder Login Module (through the PPM Web server module).
- 3. The SiteMinder Login Agent extracts the username and password from the SOAP header and forwards the information to the SiteMinder Policy Server.
- 4. The Policy Server validates the information and returns the validated logon request to the Login Module, after which the Web service is logged onto PPM.

#### <span id="page-39-1"></span>**Figure 4-2. Web service client single sign-on scenario**

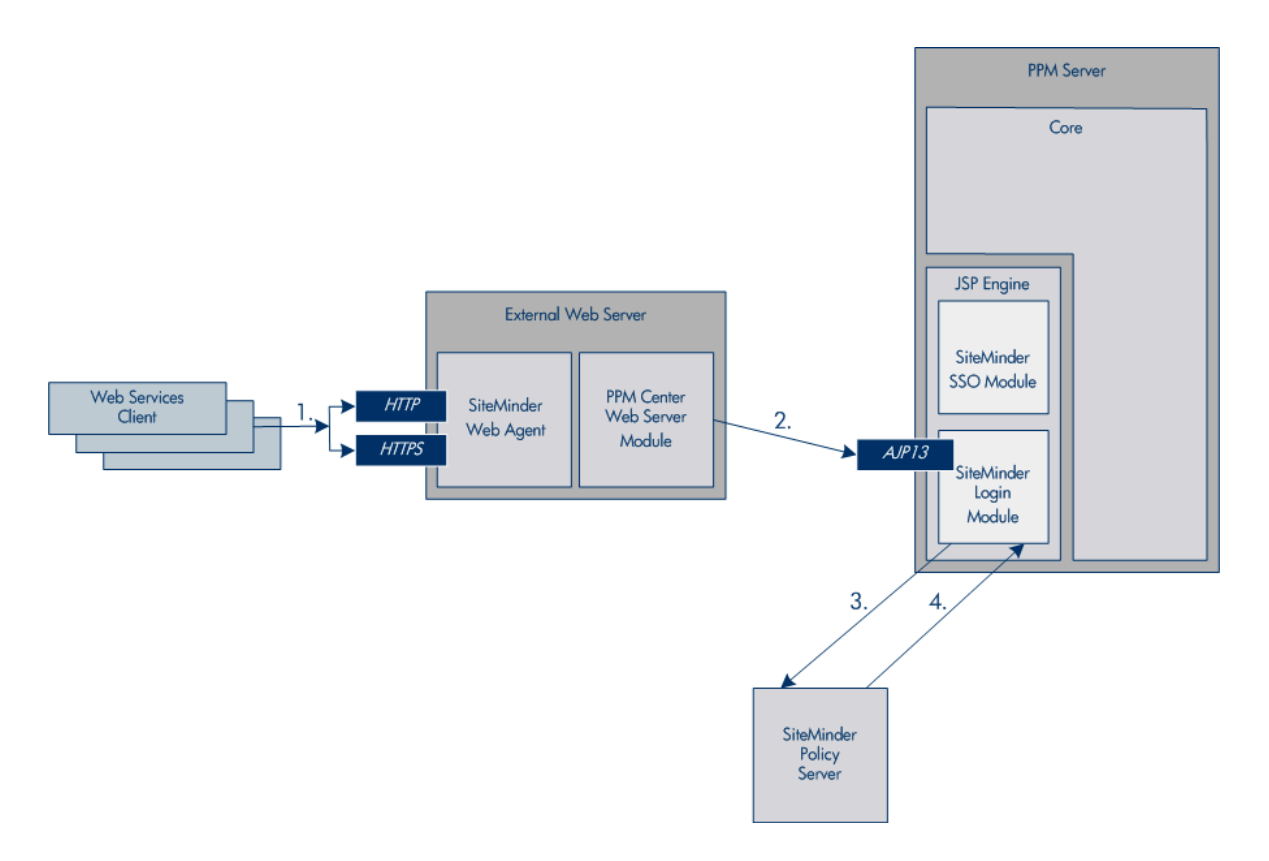

#### **SiteMinder Configuration**

To configure the SiteMinder for PPM support, complete the following steps:

- 1. In SiteMinder, add the following sub realms under thePPM main protection realm so that the Web service URLs are unprotected. (The Web service URL would be protected by the custom SiteMinder agent created in the next step.)
	- <sup>o</sup> ppmservices
	- <sup>o</sup> services
- <span id="page-40-0"></span>2. Create a new Web agent.
	- $\circ$  Make sure that the 4.x compatibility flag is set.
	- <sup>o</sup> Enter the server name of the PPM Center instance.
	- <sup>o</sup> Enter a secret password.

**Caution:** Remember the agent name and the password since these values are used elsewhere.

- 3. Create a new Agent Config Object.
- 4. Create a new realm for /itg. Choose the agent created in step 2 for this realm.

#### **PPM Server Configuration**

To configure the PPM Server for single sign-on support, complete the following steps:

1. Install the SiteMinder Java Agent API for PPM product. Refer to *System Administration Guide and Reference* for details.

# Allow SiteMinder Login Module to be invoked for Web service user authentication. com.kintana.core.server.ENABLE\_WEBSERVICE\_SSO=false

# If SiteMinder is chosen as the only authentication mode, individual user's authentication mode #set through workbench's user page would be overwritten by this mode. com.kintana.core.server.authethentication\_mode=SiteMinder

# PPM Web application would use single sign-on mode if this parameter is set. com.kintana.core.server.SINGLE\_SIGN\_ON\_ PLUGIN=com.kintana.sc.security.auth.SiteMinderSingleSignOn

The authentication mode could be set as Mixed, if needed:

com.kintana.core.server.authethentication\_mode=ITG, SiteMinder

For Web service operations, the Authentication Mode for the Web service user account(s) should be set to SiteMinder. (This is configured from the PPM Workbench **Sys Admin** > **Users** menu.)

- 2. To configure PPM Web service to authenticate using SiteMinder, add following parameters to the server.conf file.
- 3. Set the SiteMinder parameters as detailed in the *Installation and Administration Guide*.

**Caution:** Use the values for the agent name and the password (established in ["Create](#page-40-0) a new Web agent." on the [previous](#page-40-0) page) for the for SM\_AGENT\_NAME and SM\_SHARED\_ SECRET parameters in the *<PPM\_Home>*/integration/siteminder/siteminder.conf file.

A limitation of the solution is that the user is authenticated to SiteMinder for every Web service call.

### <span id="page-41-0"></span>Other Single Sign-On Software

To integrate with single sign-on software other than SiteMinder, additional customization might be involved depending on the SSO software deployed.

PPM Web service clients support HTTP basic authentication. Therefore, if the SSO system can be configured to support HTTP basic authentication, this would be the simplest solution. In this case, no customization would be needed, simply pass the users' credential through the HTTP basic authentication header to SSO systems for authentication. Refer to the *Web Services Programmer's Guide* for Web service client configuration details.

The integration can also happen at PPM server side by developing a custom login module (JAAS-like) that can be plugged into PPM. Refer to the *Web Services Programmer's Guide* to learn about developing custom authentication modules.

# <span id="page-43-0"></span>Send documentation feedback

If you have comments about this document, you can contact the [documentation](mailto:your_IE_team_PDL@hpe.com?subject=Feedback on Web Services Guide (Project and Portfolio Management Center 9.40)) team by email. If an email client is configured on this system, click the link above and an email window opens with the following information in the subject line:

#### **Feedback on Web Services Guide (Project and Portfolio Management Center 9.40)**

Just add your feedback to the email and click send.

If no email client is available, copy the information above to a new message in a web mail client, and send your feedback to your\_IE\_team\_PDL@hpe.com.

We appreciate your feedback!